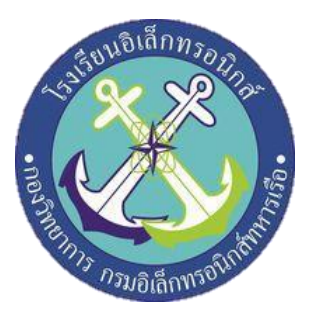

# **เครื่องระบุต ำแหน่งที่ตั้งส ำหรับรถ AAV Location Box for AAV Vehicles**

**จัดท ำโดย**

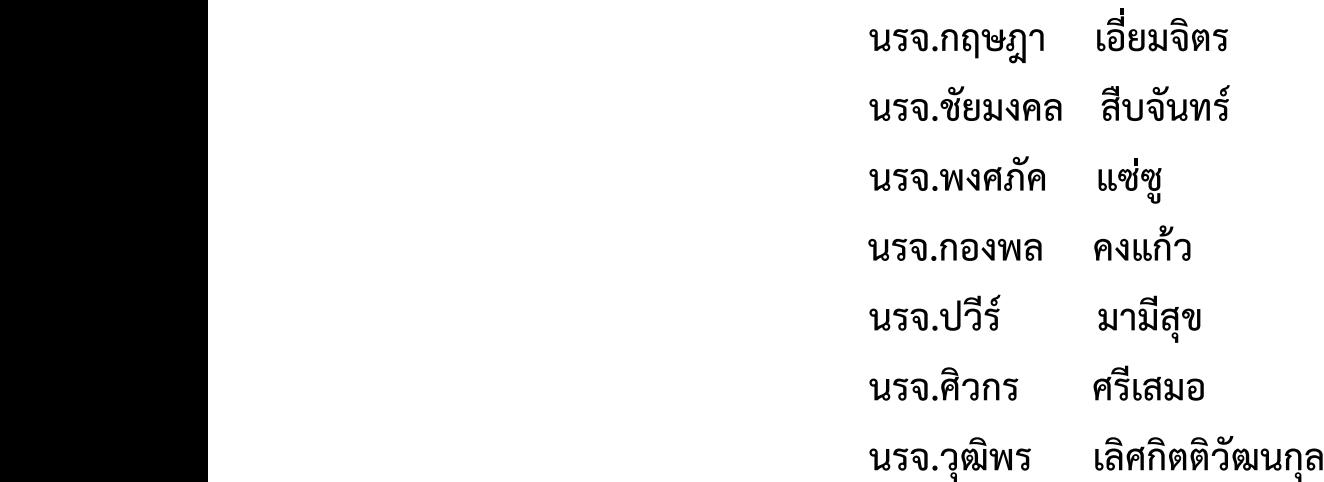

**โครงงำนนี้เป็นส่วนหนึ่งของกำรศึกษำหลักสูตรนักเรียนจ่ำทหำรเรือชั้นปีที่ ๒ พรรคพิเศษ เหล่ำ ทหำรช่ำงยุทธโยธำ ( อิเล็กทรอนิกส์ ) ปีกำรศึกษำ ๒๕๖๔**

**โรงเรียนอิเล็กทรอนิกส์ กองวิทยำกำร กรมอิเล็กทรอนิกส์**

## **สำรบัญ**

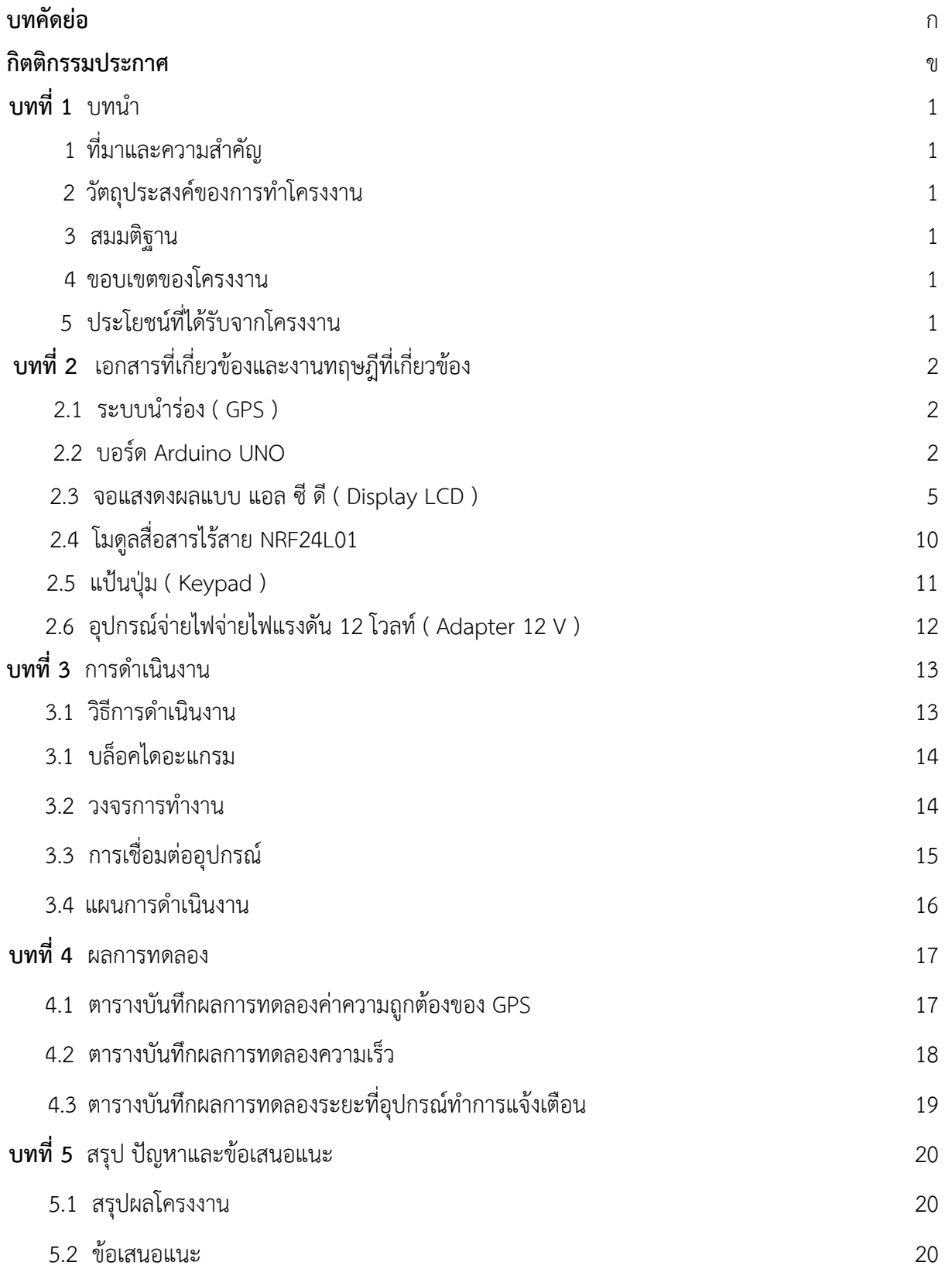

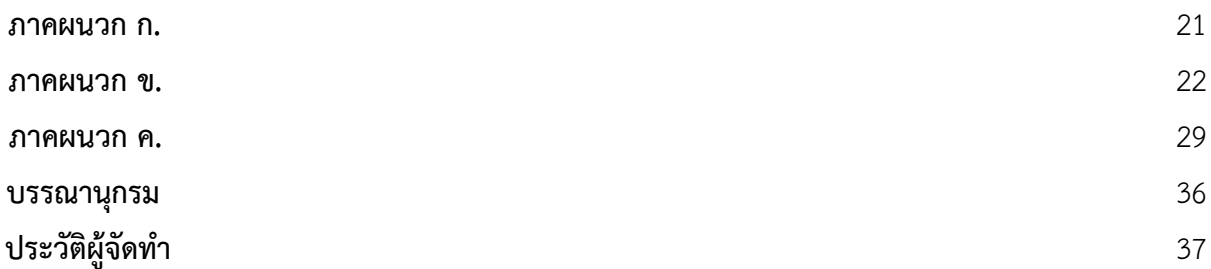

## **สำรบัญรูป**

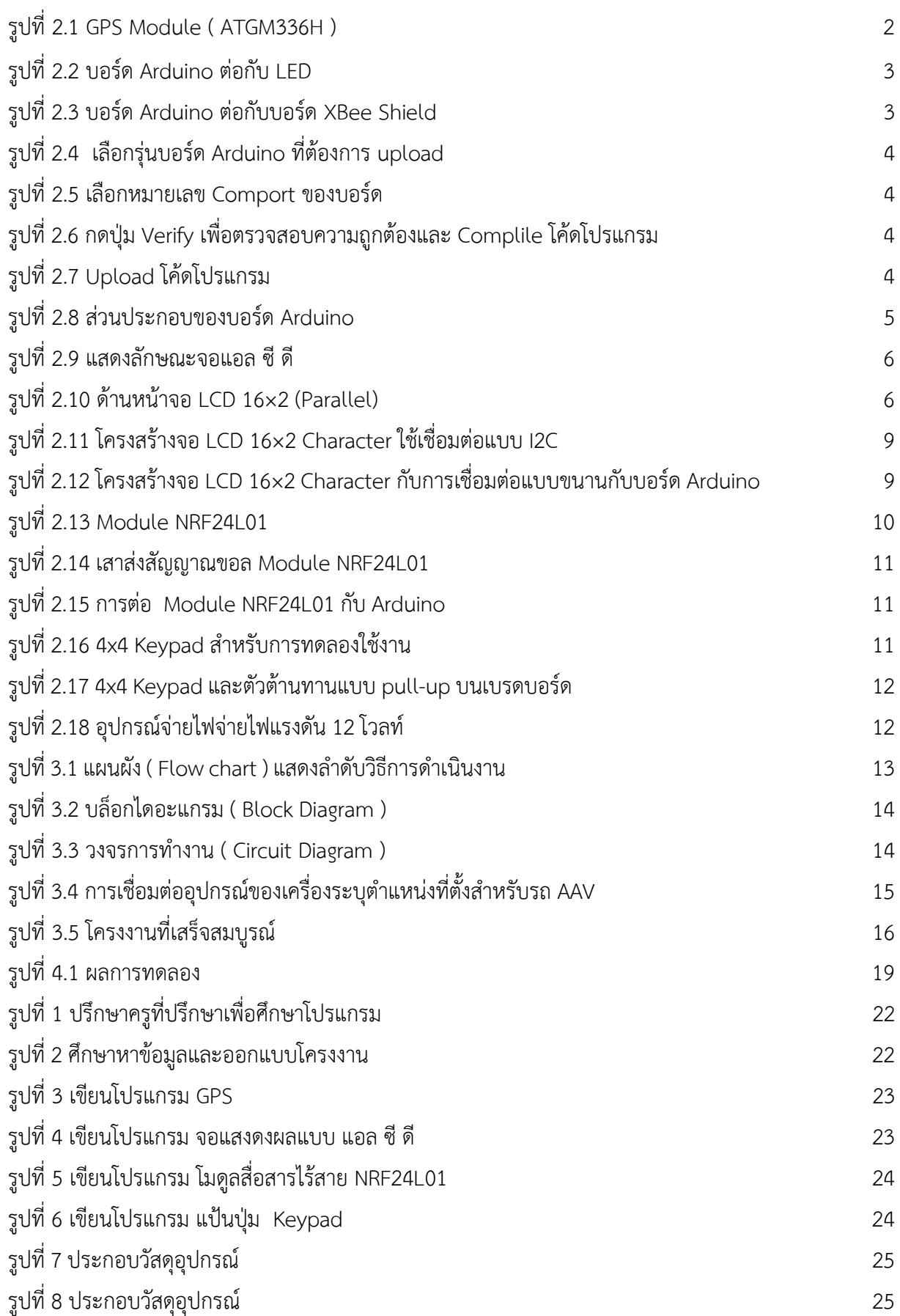

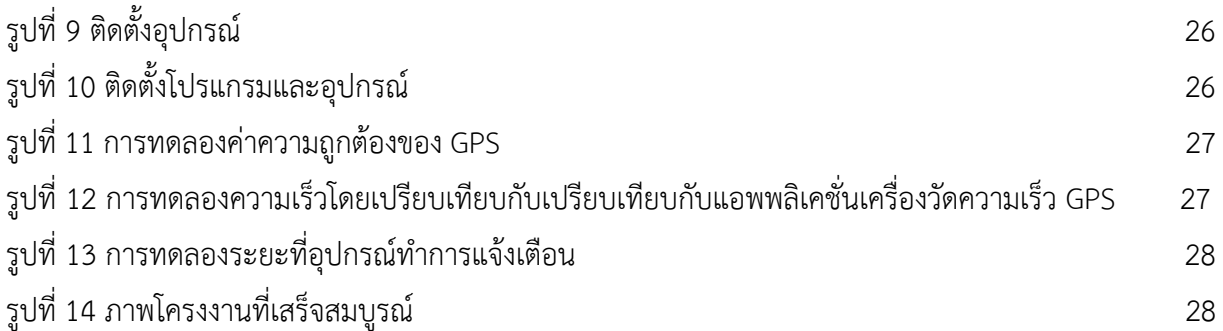

## **สำรบัญตำรำง**

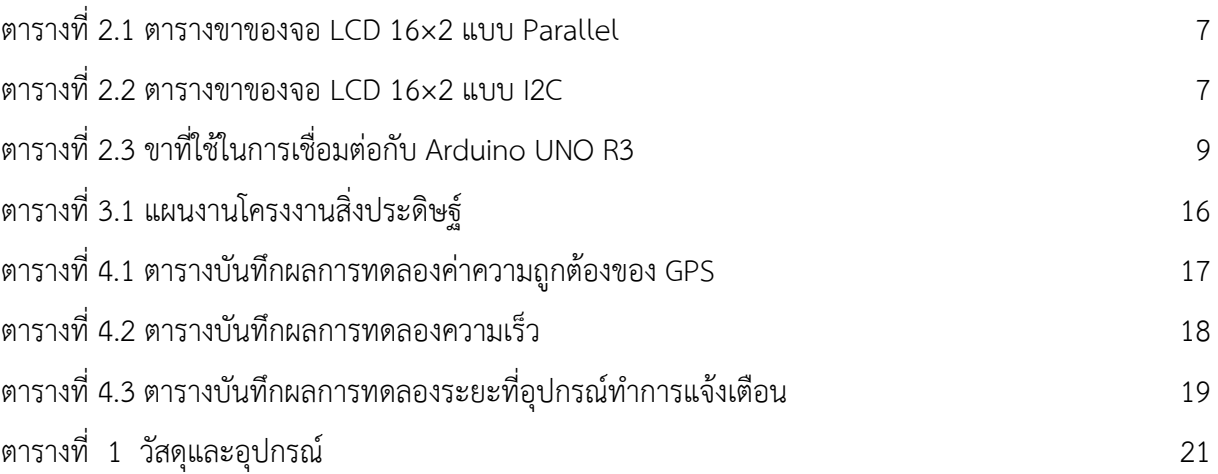

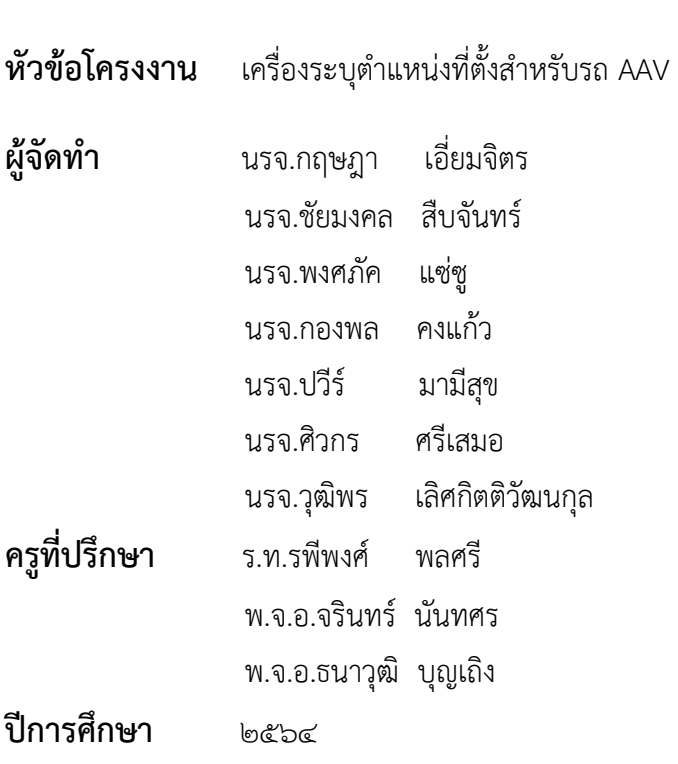

### **บทคัดย่อ**

โครงงานนี้มีชื่อเรื่อง เครื่องระบุต าแหน่งที่ตั้งส าหรับรถ AAV ซึ่งมีส่วนประกอบหลักคือ GPS Module บอร์ด Arduino UNO,Display 2004 A,Module NRF24L01,Keypad 4×4 มีวัตถุประสงค์ได้แก่ เพื่อศึกษา การทำงานของระบบระบุตำแหน่งด้วย GPS (Global Positioning System) เพื่อสร้างเครื่องช่วยในการบอก ้ตำแหน่งและความเร็วของตนเองได้ เพื่อช่วยเพิ่มความปลอดภัยในการปฏิบัติการยุทธสะเทินน้ำสะเทินบก โดย การส่งข้อความข้อความ warning ขึ้นแจ้งเตือนให้ระวัง เมื่อมีรถผู้ร่วมปฏิบัติการคันอื่นเข้ามาในระยะใกล้ หลักการทำงานของเครื่องระบุตำแหน่งที่ตั้งสำหรับรถ AAV นั้น GPS Module จะทำการรับสัญญาณจาก ดาวเทียม แล้วส่งค่าไปให้กับ controller จากนั้น controller จะแปลงสัญญาณออกมาเป็นตัวเลขตาม โปรแกรมที่ได้ก าหนดไว้คือ ค่า คือ ค่าละติจูด ค่าลองจิจูด ค่าความเร็ว และค่ามุม ไปแสดงค่าบนจอ LCD โดย เครื่องระบุตำแหน่งที่ตั้งสำหรับรถ AAV นี้จะมีเสาสัญญาณเพื่อรับและส่งสัญญาณโดยจะมีหลักการทำงาน คือ เครื่องระบุตำแหน่งที่ตั้งเครื่องที่ 1 จะทำการส่งสัญญาณไปยังเครื่องระบุตำแหน่งที่ตั้งเครื่องที่ 2 โดยที่เครื่อง ระบุตำแหน่งที่ตั้งเครื่องที่ 2 จะรับสัญญาณผ่านเสาอากาศแล้วส่งต่อไปยัง controller จากนั้น controller จะ ท าการแปลงสัญญาณออกมาเป็น ข้อความ เมื่อเสาสัญญาณทั้ง 2 อยู่ใกล้กัน จะมีข้อความ warning ขึ้นแจ้ง เตือนบนหน้าจอ LCD และเครื่องระบุตำแหน่งที่ตั้งทั้ง 2 เครื่องนี้มีแป้นสำหรับพิมพ์ตำแหน่งที่จะไป โดย controller จะเก็บค่าตัวเลขตามตัวที่พิมพ์ลงไป แล้วทำการแสดงค่าบนหน้าจอ LCD จากผลการทดลองพบว่า การดำเนินโครงงานสิ่งประดิษฐ์เรื่อง เครื่องระบุตำแหน่งที่ตั้งสำหรับรถ AAV พบว่าตัวชิ้นงานนี้สามารถให้ค่า พิกัดละติจูดและลองจิจูดที่ถูกต้องและมีความคลาดเคลื่อน 30 เมตร วัดค่าความเร็วได้ และมีข้อความแจ้งเตือน ระวังเมื่อมีรถผู้ร่วมปฏิบัติการคันอื่นเข้ามาในระยะใกล้ โดยระบบนี้สามารถทำงานได้ตามฟังก์ชันและโปรแกรม ู่ ที่ถูกเขียนขึ้น และเหมาะที่จะนำมาติดตั้งภายในรถ AAV เพื่อเพิ่มความปลอดภัยในการปฏิบัติงาน เป็นต้น

## **กิตติกรรมประกาศ**

การจัดทำโครงงานครั้งนี้ สำเร็จลุล่วงได้ด้วยความกรุณาจากครูที่ปรึกษาโครงงานที่ได้ให้คำปรึกษาและ ความรู้จาก ร.ท.รพีพงศ์ พลศรี พ.จ.อ.จรินทร์ นันทศรและ พ.จ.อ.ธนาวุฒิ บุญเถิง ขอขอบพระคุณคุณครู ้ แผนกวิทยาการโรงเรียนอิเล็กทรอนิกส์ที่ให้คำคำปรึกษา และคำแนะนำเกี่ยวกับโครงงานนี้ที่ตลอดให้การ สนับสนุนเครื่องมือในการท าโครงงานจนส าเร็จลุล่วงไปด้วยดี

้ ความดีและประโยชน์ขอมอบให้กับครูอาจารย์ทุกท่าน ที่ให้การสนับสนุน จนทำให้คณะผู้จัดทำมี ้ ความเข้าใจและความรู้ จึงส่งผลให้การทำโครงงานชิ้นนี้สำเร็จลุล่วงไปด้วยดี

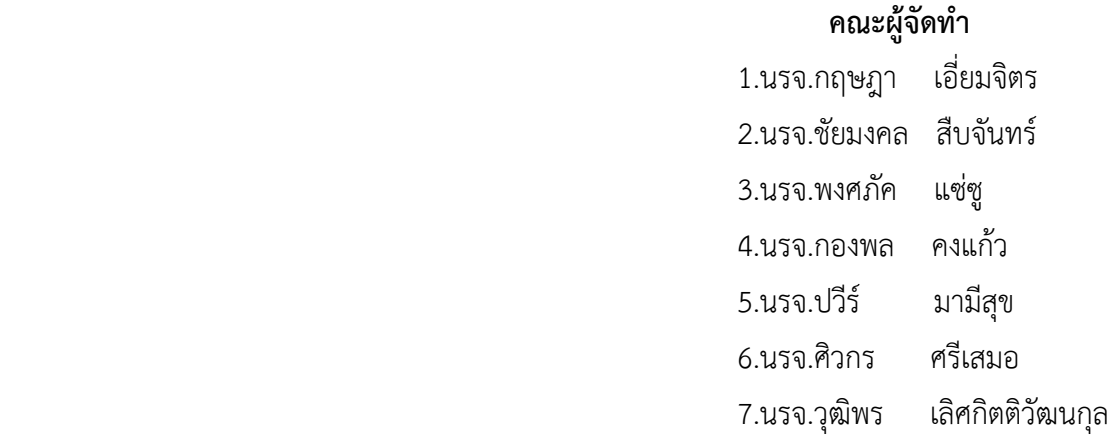

# **บทที่ 1 บทน า**

## **1 ที่มาและความส าคัญ**

 จากการสืบค้นและการดูงานเกี่ยวกับปัญหาของรถAAV (Assault Amphibious Vehicle) พบว่ารถ AAV ่ ของกองพันรถสะเทินน้ำสะเทินบก กองพลนาวิกโยธิน ประจำการมานานระบบสื่อสารและระบบระบตำแหน่ง ไม่สามารถใช้ในทางราชการได้ ซึ่งในการปฏิบัติการทางทะเล จะมีคลื่นน้ำทะเลมาบดบังทัศนวิสัยของคนขับ และ ึกระจกที่นั่งของคนขับจะอยู่ในแนวระดับเดียวกับน้ำทะเล ทำให้ในการปฏิบัติการทางทะเลมีปัญหาเนื่องจากไม่ ทราบตำแหน่งของตนเอง และผู้ร่วมปฏิบัติการ จึงทำให้เกิดอุบัติเหตุชนกันในทะเลหรือหลงตำแหน่งของตัวเอง ได้

## **2 วัตถุประสงค์ของการท าโครงงาน**

- 2.1 เพื่อศึกษาการทำงานของระบบระบุตำแหน่งด้วย GPS (Global Positioning System)
- 2.2 เพื่อสร้างเครื่องช่วยในการบอกตำแหน่งและความเร็วของตนเองได้
- 2.3 เพื่อช่วยเพิ่มความปลอดภัยในการปฏิบัติการยุทธสะเทินน้ำสะเทินบก โดยการส่งข้อความข้อความ warning ขึ้นแจ้งเตือนให้ระวัง เมื่อมีรถผู้ร่วมปฏิบัติการคันอื่นเข้ามาในระยะใกล้

## **3 สมมติฐาน**

ถ้าก าหนดค่าละติจูดและลองจิจูด แล้วตัว GPS สามารถน าทางเราไปยังค่าละติจูดและลองจิจูด ที่เรา ก าหนดให้ข้างต้นได้ และเสารับส่งสัญญาณ NRF24L01 จะสามารถส่งข้อความแจ้งเตือน เมื่อมีรถผู้ร่วม ปฏิบัติการคันอื่นเข้ามาในระยะใกล้

### **4 ขอบเขตการท าโครงงาน**

- 4.1 มีระบบระบุตำแหน่ง GPS (Global Positioning System) ระบุตำแหน่ง พิกัด ละติจูด ลองจิจูด
- 4.2 มีข้อความ warning ขึ้นแจ้งเตือนให้ระวัง เมื่อมีรถผู้ร่วมปฏิบัติการคันอื่นเข้ามาในระยะใกล้

## **5 ประโยชน์ที่ได้รับจากโครงงาน**

- 5.1 ได้เครื่องระบุตำแหน่ง พิกัด ละติจูด ลองจิจูด และแสดงค่าความเร็วของตนเอง
- 5.2 เพิ่มความปลอดภัยในการปฏิบัติงาน ป้องกันไม่ให้เกิดการชนกันของตัวรถ
- 5.3 แสดงตำแหน่งที่ตั้งของเป้าหมายที่จะไปได้
- 5.4 ใช้เป็นเครื่องต้นแบบและเป็นสื่อการเรียนการสอน

## **บทที่ 2 เอกสารที่เกี่ยวข้องและงานทฤษฎีที่เกี่ยวข้อง**

#### **2.1 ระบบน าร่อง ( GPS )**

 ระบบน าร่องที่คนส่วนใหญ่รู้จักกัน คือ ระบบ GPS เกิดขึ้นตั้งแต่ประมาณปี ค.ศ. 1978 เริ่มแรกใช้ใน การทหาร แต่ต่อมาได้เกิดเหตุการเครื่องบินพลัดหลง ท าให้เริ่มมีการประกาศใช้ GPS ทั่วไปในปี ค.ศ. 1983 ระบบ GPS เดิมทีมีการใช้งานกันบนเครื่องบิน เพื่อไม่ให้เครื่องบินเกิดเหตุการณ์ออกนอกเส้นทางอีก แต่เมื่อ เทคโนโลยีเริ่มมีการพัฒนามากขึ้นเรื่อย ๆ ตัวรับสัญญาณ GPS มีขนาดเล็กลงเรื่อย ๆ จึงมีการพัฒนาเป็น ้อุปกรณ์นำทางในรถ มาจนถึงปัจจุบันที่แค่กดแอพพลิเคชั่นก็สามารถระบุตำแหน่งของเราบนแผนที่ได้เลย ระบบนำร่องที่คนไทยอาจจะไม่ค่อยรู้จักนัก คือระบบ GLONASS เป็นระบบนำร่องจากรัสเซีย พัฒนาขึ้นมา เพื่อแข่งกับระบบ GPS โมดูล GPS รุ่นใหม่ ๆ จะสามารถรับสัญญาณของ GLONASS ได้ด้วย ทำให้สามารถ ระบุตำแหน่งได้แม่นยำมากยิ่งขึ้น (บางโมดูลจะเรียก GLONASS ว่า GNSS)

#### **หลักการท างาน**

ดาวเทียมจะปล่อยค่าเวลาออกมาเป็นช่วง ๆ อุปกรณ์จะรับสัญญาณเข้ามา แล้วคำนวณระยะห่างระหว่าง ้อุปกรณ์กับดาวเทียมโดยเปรียบเทียบเวลาปัจจุบัน กับเวลาที่รับมา ว่าแตกต่างกันเท่าไร จากนั้นจึงคำนวณเป็น ระยะทางโดยเทียบกับค่าเวลาในการเดินทางของแสง (สัญญาณเดินทางได้เร็วเท่าแสง) เมื่อดาวเทียม 4 ดวงอยู่ ในตำแหน่งเดิมเสมอ ทำให้สามารถตีวงเพื่อหาตำแหน่งจากระยะทางได้ แล้วจึงนำจุดที่ซ้อนทับกันมาระบุเป็น ต าแหน่งของเครื่องรับ

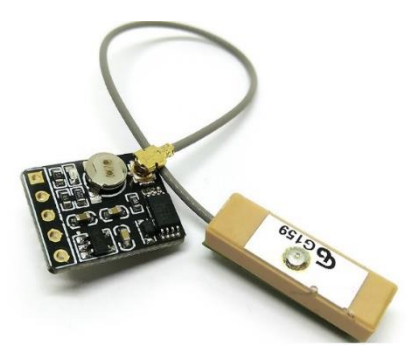

รูปที่ 2.1 GPS Module ( ATGM336H ) ที่มาhttps://www.arduitronics.com/product/2213/gps-module

#### **2.2 บอร์ด Arduino UNO**

 **[Arduino](http://en.wikipedia.org/wiki/Arduino)** เป็นบอร์ดไมโครคอนโทรเลอร์ตระกูล AVR ที่มีการพัฒนาแบบ Open Source คือมีการ เปิดเผยข้อมูลทั้งด้าน Hardware และ Software ตัว บอร์ด [Arduino](http://en.wikipedia.org/wiki/Arduino) ถูกออกแบบมาให้ใช้งานได้ง่าย ดังนั้นจึง เหมาะส าหรับผู้เริ่มต้นศึกษา ทั้งนี้ผู้ใช้งานยังสามารถดัดแปลง เพิ่มเติม พัฒนาต่อยอดทั้งตัวบอร์ด หรือ โปรแกรมต่อได้อีกด้วย

 ความง่ายของบอร์ด [Arduino](http://en.wikipedia.org/wiki/Arduino) ในการต่ออุปกรณ์เสริมต่างๆ คือผู้ใช้งานสามารถต่อวงจรอิเล็กทรอนิกส์ จากภายนอกแล้วเชื่อมต่อเข้ามาที่ขา I/O ของบอร์ด (ดูตัวอย่างรูปที่ 1) หรือเพื่อความสะดวกสามารถเลือกต่อ กับบอร์ดเสริม ([Arduino](http://thaieasyelec.com/products/development-boards/arduino/unofficial-shields.html) Shield) ประเภทต่างๆ (ดูตัวอย่างรูปที่ 2) เช่น [Arduino XBee Shield,](http://localhost/xbee-shield-v2-0.html) [Arduino](http://localhost/music-shield-v2-0.html)  [Music Shield,](http://localhost/music-shield-v2-0.html) [Arduino Relay Shield,](http://localhost/relay-shield-v3-0.html) [Arduino GPRS Shield](http://localhost/gprs-shield-v3-0.html) เป็นต้น มาเสียบกับบอร์ดบน บอร์ด [Arduino](https://www.thaieasyelec.com/products/development-boards/arduino/official-boards-made-in-italy.html) แล้วเขียนโปรแกรมพัฒนาต่อได้เลย

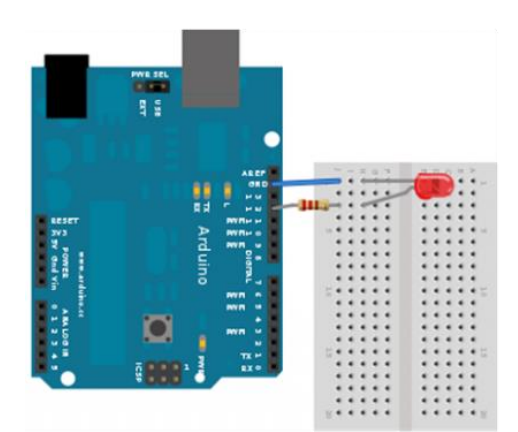

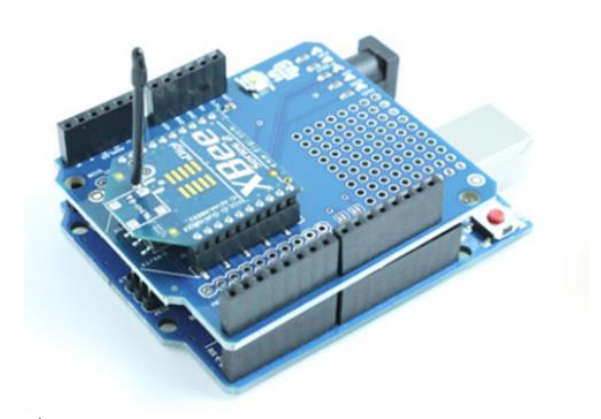

รูปที่ 2.2 บอร์ด Arduino ต่อกับ LED รูปที่ 2.3 บอร์ด Arduino ต่อกับบอร์ด XBee Shield ที่มา https://blog.[thaieasyelec](https://blog.thaieasyelec.com/what-is-arduino-ch1/).com/what-is-arduino-ch1/

## **จุดเด่นที่ท าให้บอร์ด Arduino เป็นที่นิยม**

- 1.ง่ายต่อการพัฒนา มีรูปแบบคำสั่งพื้นฐาน ไม่ซับซ้อนเหมาะสำหรับผู้เริ่มต้น
- 2.มี Arduino Community กลุ่มคนที่ร่วมกันพัฒนาที่แข็งแรง
- 3.Open Hardware ทำให้ผู้ใช้สามารถนำบอร์ดไปต่อยอดใช้งานได้หลายด้าน
- 4.ราคาไม่แพง
- 5.Cross Platform สามารถพัฒนาโปรแกรมบน OS ใดก็ได้

## **รูปแบบการเขียนโปรแกรมบน Arduino**

1. เขียนโปรแกรมบนคอมพิวเตอร์ ผ่านทางโปรแกรม ArduinoIDE ซึ่งสามารถดาวน์โหลดได้

จาก Arduino.cc/en/main/[software](http://www.arduino.cc/en/main/software)

2. หลังจากที่เขียนโค้ดโปรแกรมเรียบร้อยแล้ว ให้ผู้ใช้งานเลือกรุ่นบอร์ด Arduino ที่ใช้และหมายเลข Com port

3. กดปุ่ม Verify เพื่อตรวจสอบความถูกต้องและ Compile โค้ดโปรแกรม จากนั้นกดปุ่ม Upload โค้ด โปรแกรม ไปยังบอร์ด Arduino ผ่านทางสาย USB เมื่ออับโหลดเรียบร้อยแล้ว จะแสดงข้อความแถบข้างล่าง "Done uploading" และบอร์ดจะเริ่มทำงานตามที่เขียนโปรแกรมไว้ได้ทันที

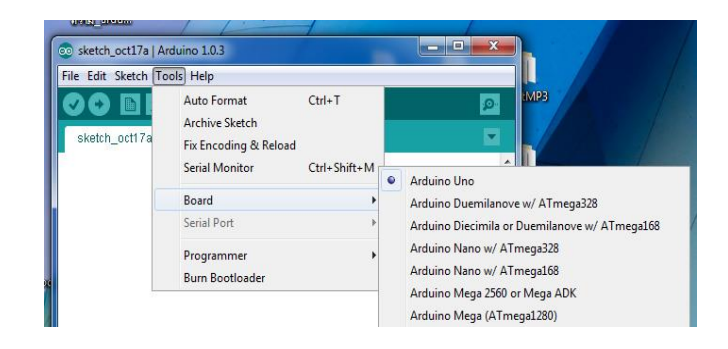

## รูปที่ 2.4 เลือกรุ่นบอร์ด Arduino ที่ต้องการ upload ที่มา https://blog.thaieasyelec.com/what-is-arduino-ch1/

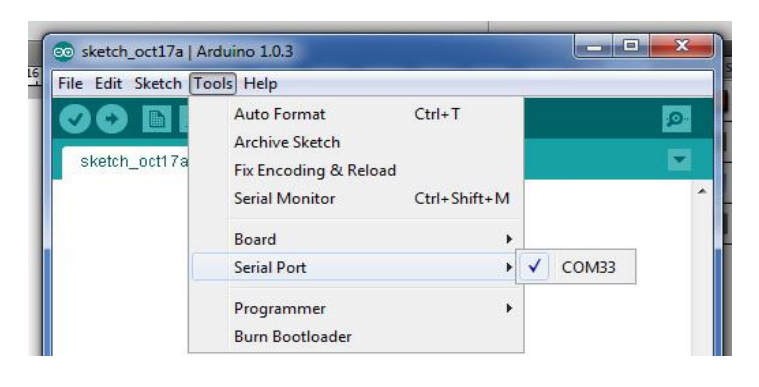

### รูปที่ 2.5 เลือกหมายเลข Comport ของบอร์ด

ที่มา https://blog.thaieasyelec.com/what-is-arduino-ch1/

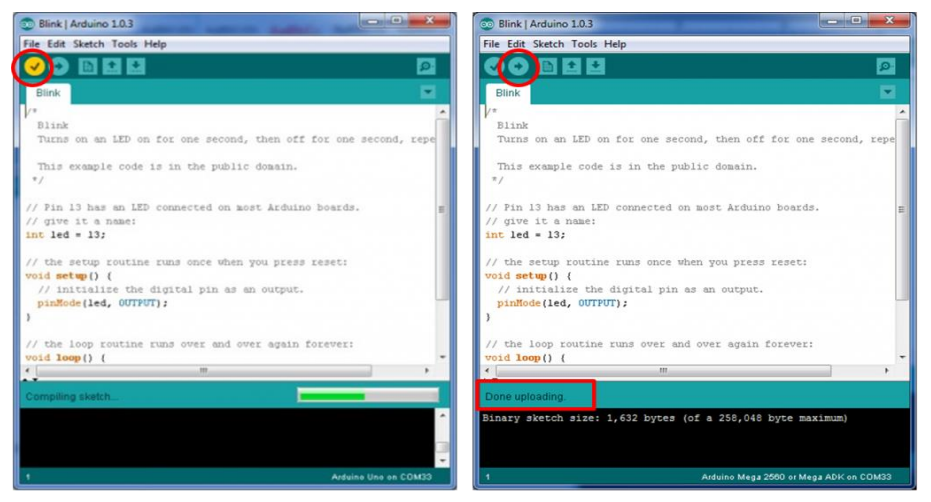

 รูปที่ 2.6 กดปุ่ม Verify เพื่อตรวจสอบความถูกต้อง รูปที่ 2.7 Upload โค้ดโปรแกรม และ Complile โค้ดโปรแกรม

ที่มา https://blog.thaieasyelec.com/what-is-arduino-ch1/

#### **ส่วนประกอบของบอร์ด Arduino**

- **1. USB Port:** ใช้ส าหรับต่อกับ Computer เพื่ออับโหลดโปรแกรมเข้า MCU และจ่ายไฟให้กับบอร์ด
- **2. Reset Button:** เป็นปุ่ม Reset ใช้กดเมื่อต้องการให้MCU เริ่มการท างานใหม่
- **3. ICSP Port** ของ Atmega16U2 เป็นพอร์ตที่ใช้โปรแกรม Visual Com port บน Atmega16U2

**4. I/OPort:**Digital I/O ตั้งแต่ขา D0 ถึง D13 นอกจากนี้ บาง Pin จะทำหน้าที่อื่นๆ เพิ่มเติมด้วย เช่น Pin0,1 เป็นขา Tx,Rx Serial, Pin3,5,6,9,10 และ 11 เป็นขา PWM

**5. ICSP Port:** Atmega328 เป็นพอร์ตที่ใช้โปรแกรม Bootloader

**6. MCU:** Atmega328 เป็น MCU ที่ใช้บนบอร์ด Arduino

**7. I/OPort:** นอกจากจะเป็น Digital I/O แล้ว ยังเปลี่ยนเป็น ช่องรับสัญญาณอนาล็อก ตั้งแต่ขา A0-A5

**8. Power Port:** ไฟเลี้ยงของบอร์ดเมื่อต้องการจ่ายไฟให้กับวงจรภายนอก ประกอบด้วยขาไฟเลี้ยง +3.3 V,  $+5V$ , GND,  $V_{in}$ 

**9. Power Jack:** รับไฟจาก Adapter โดยที่แรงดันอยู่ระหว่าง 7-12 V

10. MCU ของ Atmega16U2 เป็น MCU ที่ทำหน้าที่เป็น USB to Serial โดย Atmega328 จะติดต่อ

กับ Computer ผ่าน Atmega16U2

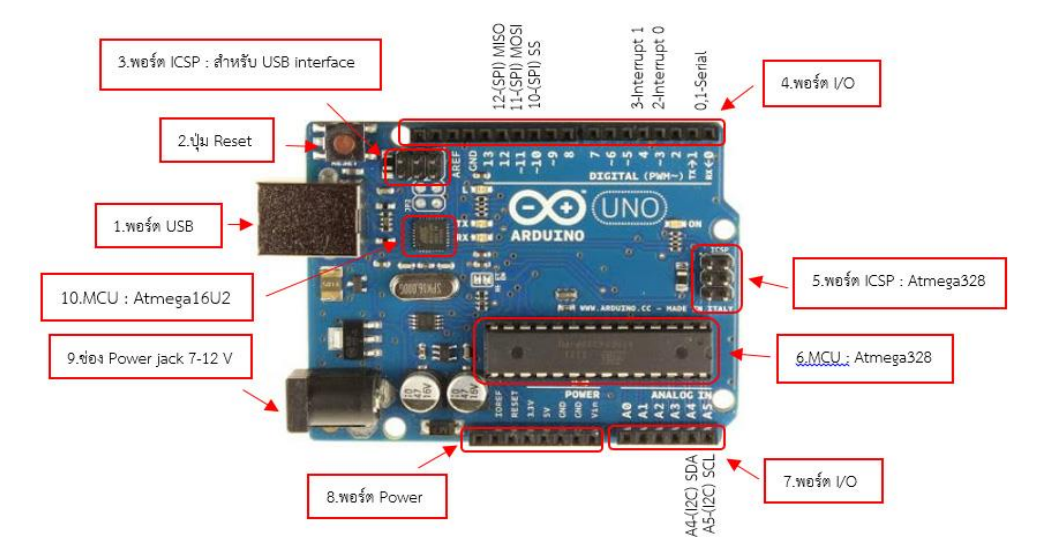

รูปที่ 2.8 ส่วนประกอบของบอร์ด Arduino ที่มา https://blog.thaieasyelec.com/what-is-arduino-ch1/

## **2.3 จอแสงดงผลแบบ แอล ซี ดี ( Display LCD ) ความรู้ทั่วไปเกี่ยวกับ LCD Display**

จอ Liquid Crystal Display (LCD) เป็นจอแสดงผลรูปแบบหนึ่งที่นิยมนำมาใช้งานกันกับระบบสมอง กลฝังตัวอย่างแพร่หลาย จอ LCD มีทั้งแบบแสดงผลเป็นตัวอักขระเรียกว่า Character LCD ซึ่งมีการกำหนด ตัวอักษรหรืออักขระที่สามารถแสดงผลไว้ได้อยู่แล้ว และแบบที่สามารถแสดงผลเป็นรูปภาพหรือสัญลักษณ์ได้ ตามความต้องการของผู้ใช้งานเรียกว่า Graphic LCD นอกจากนี้บางชนิดเป็นจอที่มีการผลิตขึ้นมาใช้ เฉพาะงาน ท าให้มีรูปแบบและรูปร่างเฉพาะเจาะจงในการแสดงผล เช่น นาฬิกาดิจิตอล เครื่องคิดเลข หรือ หน้าปัดวิทยุ เป็นต้น

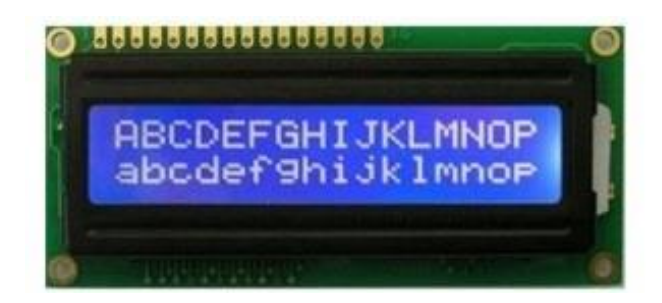

### รูปที่ 2.9 แสดงลักษณะจอแอล ซี ดี

ที่มา 2564 /https://blog.thaieasyelec.com/how-to-use-character-lcd-display/

### **โครงสร้างโดยทั่วไปของ LCD**

โครงสร้างของ LCD ทั่วไปจะประกอบขึ้นด้วยแผ่นแก้ว 2 แผ่นประกบกันอยู่ โดยเว้นช่องว่างตรงกลาง ไว้ 6-10 ไมโครเมตร ผิวด้านในของแผ่นแก้วจะเคลือบด้วยตัวน าไฟฟ้าแบบใสเพื่อใช้แสดงตัวอักษร ตรงกลาง ระหว่างตัวนำไฟฟ้าแบบใสกับผลึกเหลวจะมีชั้นของสารที่ทำให้โมเลกลของผลึกรวมตัวกันในทิศทางที่แสงส่อง มากระทบเรียกว่า Alignment Layer และผลึกเหลวที่ใช้โดยทั่วไปจะเป็นแบบ Magnetic โดย LCD สามารถ แสดงผลให้เรามองเห็นได้ทั้งหมด 3 แบบด้วยกันคือ

– แบบใช้การสะท้อนแสง (Reflective Mode) LCD แบบนี้ใช้สารประเภทโลหะเคลือบอยู่ที่แผ่นหลังของ LCD ์ ซึ่ง LCD ประเภทนี้เหมาะกับการนำมาใช้งานในที่ที่มีแสงสว่างเพียงพอ

– แบบใช้การส่งผ่าน (Transitive Mode) LCD แบบนี้วางหลอดไฟไว้ด้านหลังจอ เพื่อทำให้การอ่านค่าที่ แสดงผลท าได้ชัดเจน

– แบบส่งผ่านและสะท้อน (Transflective Mode) LCD แบบนี้เป็นการนำเอาข้อดีของจอแสดงผล LCD ทั้ง 2 แบบมารวมกัน

 ในบทความนี้เราจะกล่าวถึงจอ [LCD](http://thaieasyelec.com/products/lcd-display/character-lcd/basic-16x2-character-lcd-white-on-blue-5v-detail.html) ที่แสดงผลเป็นอักขระหรือตัวอักษร ตามท้องตลาดทั่วไปจะมี หลายแบบด้วยกัน มีทั้ง 16 ตัวอักษร 20 ตัวอักษรหรือมากกว่า และจำนวนบรรทัดจะมีตั้งแต่ 1 บรรทัด 2 ้ บรรทัด 4 บรรทัดหรือมากกว่าตามแต่ความต้องการและลักษณะของงานที่ใช้ หรืออาจจะมีแบบสั่งทำ เฉพาะงานก็เป็นได้ ในบทความนี้เราจะยกตัวอย่างจอ [LCD](http://thaieasyelec.com/products/lcd-display/character-lcd/basic-16x2-character-lcd-white-on-blue-5v-detail.html) ขนาด 16×2 Character หรือที่นิยมเรียกกันว่า จอ [LCD](http://thaieasyelec.com/products/lcd-display/character-lcd/basic-16x2-character-lcd-white-on-blue-5v-detail.html) 16 ตัวอักษร 2 บรรทัด สามารถหาซื้อได้ง่ายและมีราคาไม่สูง เหมาะสมกับการใช้งานแสดงผลไม่มาก ในหน้าจอเดียว

จอ [LCD](http://thaieasyelec.com/products/lcd-display/character-lcd/basic-16x2-character-lcd-white-on-blue-5v-detail.html) 16×2 Character ที่นิยมวางจำหน่ายจะมีอยู่ 2 แบบด้วยกันคือ LCD แบบปกติที่เชื่อมต่อ แบบขนาน (Parallel) และ [LCD](http://thaieasyelec.com/products/lcd-display/character-lcd/basic-16x2-character-lcd-white-on-blue-5v-i2c-detail.html) แบบที่เชื่อมต่ออนุกรม (Serial) แบบ I2Cโดยทั้ง 2 แบบตัวจอมีลักษณะ เดียวกันเพียงแต่แบบ I2C จะมีบอร์ดเสริมท าให้สื่อสารแบบ I2C ได้เชื่อมต่อได้สะดวกขึ้น

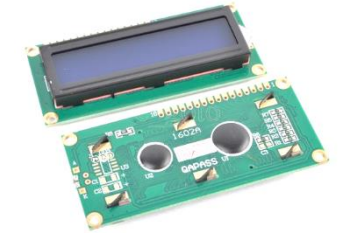

รูปที่ 2.10 ด้านหน้าจอ LCD 16×2 (Parallel) ที่มา 2564 /https://blog.thaieasyelec.com/how-to-use-character-lcd-display/

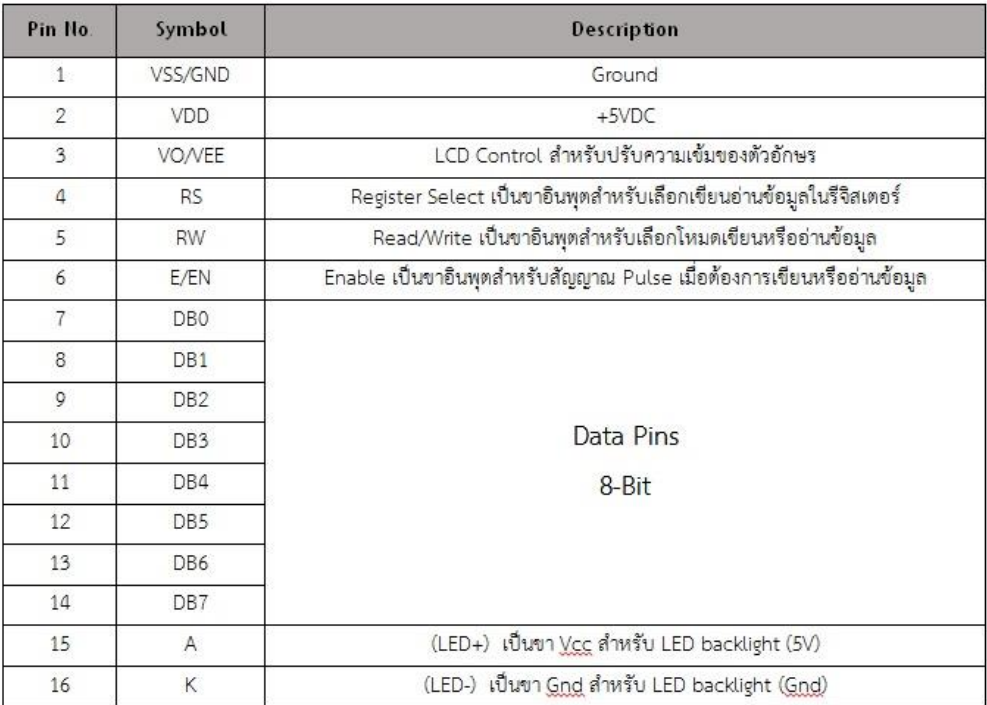

ตารางที่ 2.1 ตารางขาของจอ LCD 16×2 แบบ Parallel

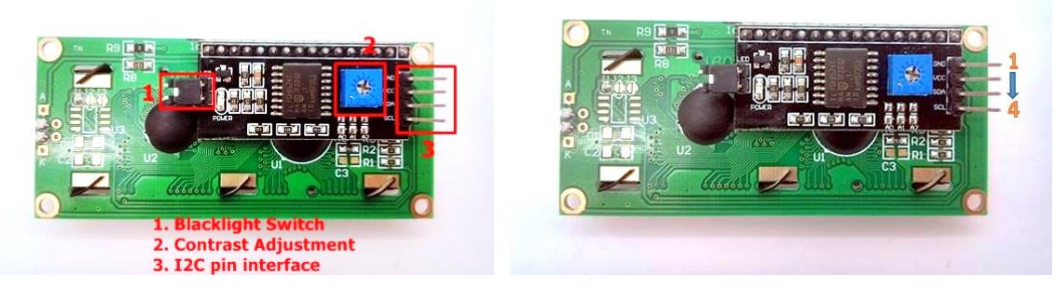

รูปที่ 2.11 โครงสร้างจอ LCD 16×2 Character ใช้เชื่อมต่อแบบ I 2C

ที่มา 2564 /https://blog.thaieasyelec.com/how-to-use-character-lcd-display/

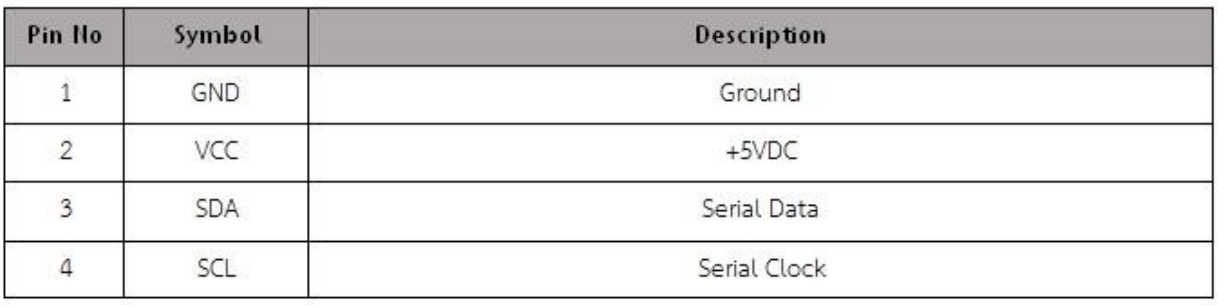

ตารางที่ 2.2 ตารางขาของจอ LCD 16×2 แบบ I2C

#### **การควบคุมการแสดงผลของ LCD**

ในการควบคุมหรือสั่งงาน ตัวจอ [LCD](http://thaieasyelec.com/products/lcd-display/character-lcd/basic-16x2-character-lcd-white-on-blue-5v-detail.html) นั้นมีส่วนควบคุม (Controller) รวมไว้ในตัวแล้ว ผู้ใช้สามารถส่ง รหัสคำสั่งควบคุมการทำงานของจอ <u>[LCD](http://thaieasyelec.com/products/lcd-display/character-lcd/basic-16x2-character-lcd-white-on-blue-5v-detail.html)</u> ผ่าน Controller ว่าต้องการใช้แสดงผลอย่างไร โดย [LCD](http://thaieasyelec.com/products/lcd-display/character-lcd/basic-16x2-character-lcd-white-on-blue-5v-detail.html) Controller ของจอตัวนี้เป็น Hitachi เบอร์ HD44780 และขาในการเชื่อมต่อระหว่าง [LCD](http://thaieasyelec.com/products/lcd-display/character-lcd/basic-16x2-character-lcd-white-on-blue-5v-detail.html) กับ Microcontroller มีดังนี้

1. GND เป็นกราวด์ใช้ต่อระหว่าง Ground ของระบบ Microcontroller กับ LCD

2. VCC เป็นไฟเลี้ยงวงจรที่ป้อนให้กับ LCD ขนาด +5VDC

3. VO ใช้ปรับความสว่างของหน้าจอ LCD

4. RS ใช้บอกให้ LCD Controller ทราบว่า Code ที่ส่งมาทางขา Data เป็นคำสั่งหรือข้อมูล

5. R/W ใช้กำหนดว่าจะอ่านหรือเขียนข้อมูลกับ LCD Controller

6. E เป็นขา Enable หรือ Chips Select เพื่อกำหนดการทำงานให้กับ LCD Controller

7-14. DB0-DB7 เป็นขาสัญญาณ Data ใช้สำหรับเขียนหรืออ่านข้อมูล/คำสั่ง กับ LCD Controller

วิธีการสั่งงานจะแตกต่างกันไป โดย LCD Controller สามารถรับรหัสคำสั่งจาก Microcontroller ได้ จากสัญญาณ RS R/W และ DB0-DB7 ในขณะที่สัญญาณ E มีค่า Logic เป็น "1" ซึ่งสัญญาณเหล่านี้จะใช้ ร่วมกันเพื่อกำหนดเป็นรหัสคำสั่งสำหรับสั่งงาน LCD โดยหน้าที่ของแต่ละสัญญาณพอสรุปได้ดังนี้

– E เป็นสัญญาณ Enable เมื่อมีค่าเป็น

"1" เป็นการบอกให้ LCD ทราบว่าอุปกรณ์ภายนอกต้องการติดต่ออ่านหรือเขียนข้อมูล

"0" ให้ LCD ไม่สนใจสัญญาณ RS R/W และ DB7-DB0

– RS เป็นสัญญาณสำหรับกำหนดให้ LCD ทราบว่าอุปกรณ์ภายนอกต้องการติดต่อกับ LCD ในขณะ นั้นเป็นรหัสคำสั่งหรือข้อมูล โดยถ้า

 $RS = "0"$  หมายถึง คำสั่ง

RS = "1" หมายถึง ข้อมูล

– R/W เป็นสัญญาณสำหรับบอกให้ LCD ทราบว่าอุปกรณ์ภายนอกต้องการอ่านหรือเขียนกับ LCD โดยถ้า

> R/W = "0" หมายถึง เขียน R/W = "1" หมายถึง อ่าน

– DB0-DB7 เป็นสัญญาณแบบ 2 ทิศทาง โดยจะสัมพันธ์กับสัญญาณ R/W ใช้สำหรับรับสั่ง คำสั่งและ ข้อมูลระหว่าง LCD กับอุปกรณ์ภายนอก โดยถ้า R/W = "0" สัญญาณ DB7-DB0 จะส่งจากอุปกรณ์ ภายนอกมาที่ LCD แต่ถ้า R/W = "1" สัญญาณ DB7-DB0 จะส่งจาก LCD ไปยังอุปกรณ์ ภายนอก

### **การเชื่อมต่อสัญญาณขาข้อมูลระหว่าง Microcontroller กับ LCD Controller**

การเชื่อมต่อสัญญาณขาข้อมูลระหว่าง Microcontroller กับ [LCD](http://thaieasyelec.com/products/lcd-display/character-lcd/basic-16x2-character-lcd-white-on-blue-5v-detail.html) Controller สามารถ ท าได้ 2 ลักษณะ คือ การเชื่อมต่อแบบ 8 บิต (DB0-DB7) และการเชื่อมต่อแบบ 4 บิต (DB4-DB7) ทั้งสองแบบแตกต่างกันเพียงจำนวนขาที่ใช้คือ 8 หรือ 4 ขา และยังสามารถทำงานได้เหมือนกัน ้อย่างที่แน่นอนในการส่งข้อมูลแบบ 4 ขา ย่อมทำได้ช้ากว่า 8 ขา แต่ไม่ได้ช้ามากจนสังเกตุได้ด้วย สายตา ในการต่อกับ Arduino นั้นจึงนิยมต่อเพียง 4 ขา หรือ 4 บิตเท่านั้น เพื่อเป็นการประหยัด ขาในการต่อใช้งานไปไว้ต่อกับอุปกรณ์อื่น ตัวอย่างเช่น Arduino UNO R3 นั้นมีขาให้ใช้งานค่อนข้างน้อย

 **ขาที่ใช้ในการเชื่อมต่อกับ Arduino UNO R3**

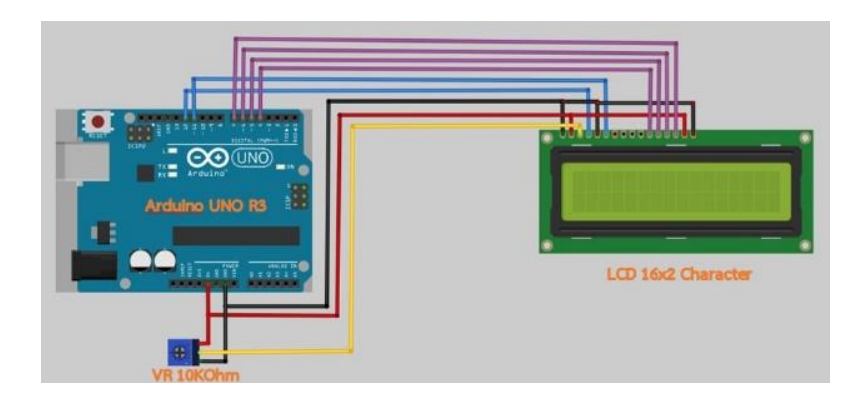

รูปที่ 2.12 โครงสร้างจอ LCD 16×2 Character กับการเชื่อมต่อแบบขนานกับบอร์ด Arduino ที่มา 2564 /https://blog.thaieasyelec.com/how-to-use-character-lcd-display/

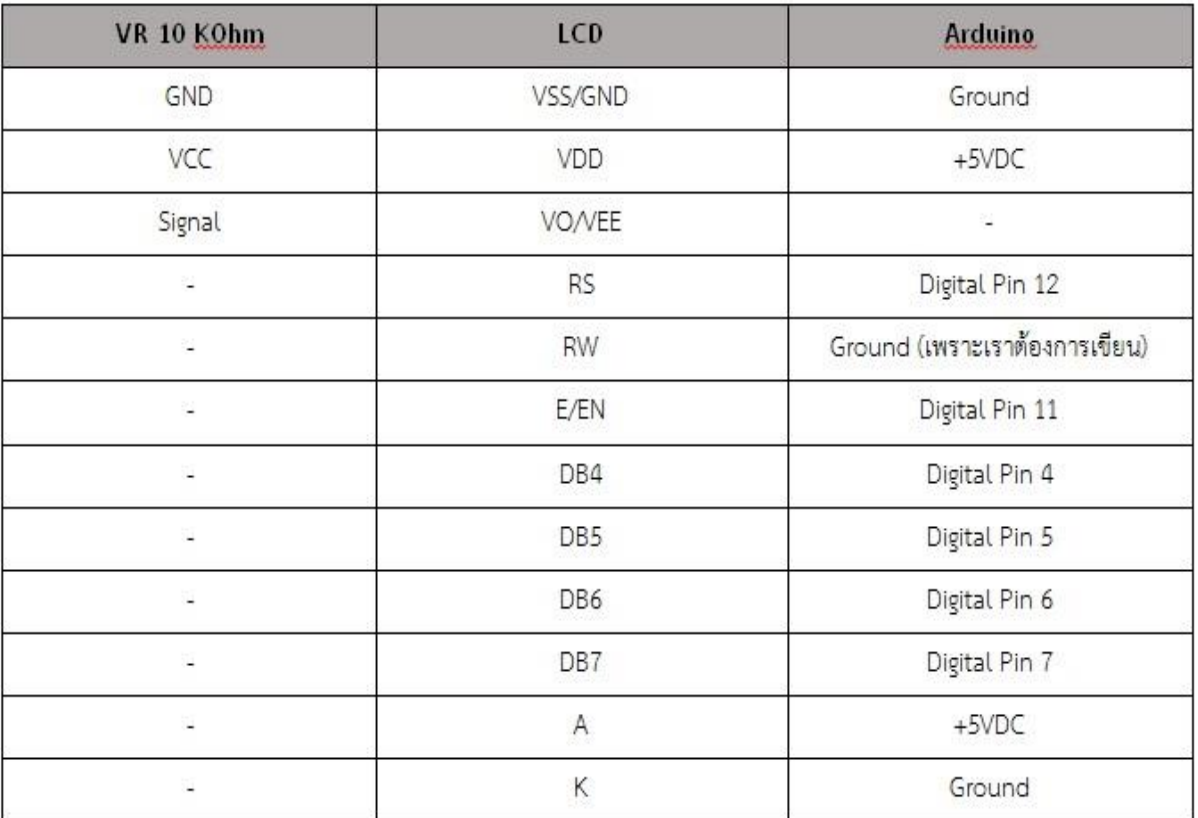

ตารางที่ 2.3 ขาที่ใช้ในการเชื่อมต่อกับ Arduino UNO R3

#### **2.4 โมดูลสื่อสารไร้สาย NRF24L01**

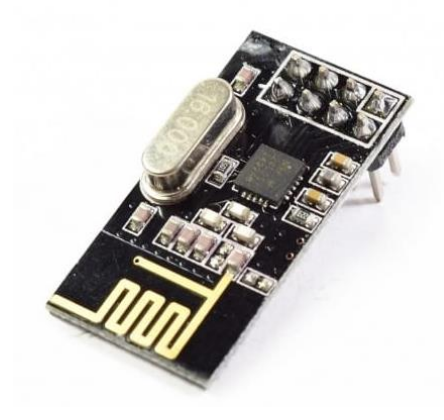

รูปที่ 2.13 Module NRF24L01 ที่มา /https://www.artronshop.co.th/article/44

 NRF24L01 คือชิปที่ผลิตโดย Nordic Semiconductor ถ้ามีชิปมาติดตั้งบน PCB ขนาดเล็กพร้อม องค์ประกอบเสริมบางอย่างที่คุณต้องการดังนั้นจึงประกอบโมดูล คุณสามารถใช้งานได้หลายวิธีรวมถึงการ เชื่อมต่อกับ Adruino ตามที่ฉันจะแสดงให้คุณเห็นในภายหลัง NRF24L01 ซึ่งสามารถอนุมานได้จากชื่อเป็น ้อุปกรณ์สื่อสารไร้สายที่ใช้ RF หรือคลื่นความถี่วิทยุที่มีความสามารถในการทำงานที่ 2,4 Ghz - 2,5 Ghz. นั่น คือแบนด์ฟรีสำหรับการใช้งานฟรี คุณรู้อยู่แล้วว่าแบนด์อื่น ๆ สงวนไว้และคุณต้องจ่ายหากคุณต้องการใช้เพื่อ ส่งข้อมูล นอกจากนี้ยังรวมเครื่องส่ง + เครื่องรับ

 โดยเฉพาะแถบความถี่ที่คุณสามารถใช้ได้คือตั้งแต่ 2.400 Mhz ถึง 2.525Mhz โดยมีความเป็นไปได้ใน การเลือกระหว่าง 125 ช่อง ด้วยช่องว่าง 1Mhz ระหว่างพวกเขา อย่างไรก็ตามไม่แนะนำให้ใช้ความถี่ 2.4Ghz หากคุณใช้เครือข่าย WiFi ที่ทำงานกับความถี่นี้จะมีสัญญาณรบกวน นั่นคือเหตุผลที่นิยมใช้ตั้งแต่ 2.501Mhz เป็นต้นไป ลักษณะเกี่ยวกับการทำงาน ใช้งานได้ตั้งแต่ 1.9 ถึง 3.6v ดังนั้นมันจะง่ายสำหรับคุณที่จะจ่ายไฟ ด้วยบอร์ด Arduino เองด้วยการเชื่อมต่อ 3.3 โดยใช้แบตเตอรี่และแม้กระทั่งกับแหล่งจ่ายไฟที่มีแรงดันไฟฟ้า ี นั้น นอกจากนี้คุณสามารถกำหนดค่าความเร็วในการรับส่งข้อมูลระหว่าง 250 Kbps, 1Mbps และสูงสุด 2Mbps ชิปในการปล่อยและการรับสัญญาณสามารถทำงานพร้อมกันได้ มากถึง 6 การเชื่อมต่อ ของอุปกรณ์ ต่างๆ ด้วยการที่คุณสามารถออกอากาศหรือรับจากจุดต่างๆได้โดยไม่มีปัญหาใด ๆ และหากคุณกังวลเกี่ยวกับ ความทนทานหรือความน่าเชื่อถือของการสื่อสารตัวชิปเองก็มีวงจรลอจิกเพื่อแก้ไขข้อผิดพลาดของข้อมูลและส่ง ี ต่อข้อมูลหากจำเป็น ดังนั้นมันจึงปลดปล่อยโปรเซสเซอร์จากงานนี้ คุณสามารถใช้เพื่อควบคุมได้ SPI บัสดังนั้น การควบคุมด้วย Arduino จึงง่ายมาก นอกจากนี้หมุดข้อมูลของ NRF24L01 ยังรองรับได้ถึง 5v โดยไม่มีปัญหา การใช้พลังงานใน Stand By ค่อนข้างต่ าดังนั้นจึงไม่เป็นองค์ประกอบที่ต้องกังวลและเมื่อใช้งานอยู่มันไม่ใช่ หนึ่งในต้นทุนที่แพงที่สุดเนื่องจากต้องการเพียง 15mA ในการส่งและรับข้อมูล ในตลาดคุณจะพบหลาย อย่าง โมดูลต่างๆที่ติดตั้งชิป NRF24L01พวกเขาเปลี่ยนเฉพาะในองค์ประกอบเสริมที่มีหรือในรายละเอียด บางอย่างเท่านั้น ตัวอย่างเช่นในประเภทของเสาอากาศ บางอันมีเสาอากาศพิมพ์บน PCB เป็นรูปซิกแซกระยะ ประมาณ 20-30 เมตร คนอื่นยอมรับเสาอากาศภายนอกที่ค่อนข้างแรงกว่าพร้อมเครื่องขยายเสียงที่จะไปจาก

่ 700 เมตรถึง 1 กม. อย่างไรก็ตาม ขอบเขตที่แท้จริงถูก จำกัด ด้วยปัจจัยบางประการเช่นสิ่งกีดขวางบนถนน เสียงหรือสัญญาณรบกวนจากองค์ประกอบหรือสัญญาณอื่น ๆ ที่มีอยู่ความเร็วในการส่งแรงดันไฟฟ้า (แรงดันไฟฟ้าที่สูงขึ้นระยะทางที่มากขึ้น) ตัวอย่างเช่นหากคุณต้องการส่งด้วยความเร็วสูงสุด 2Mbps ซึ่งจะมี โทษมากในระยะทางซึ่งจะสูงสุดเพียง 2 หรือ 3 เมตรเท่านั้น

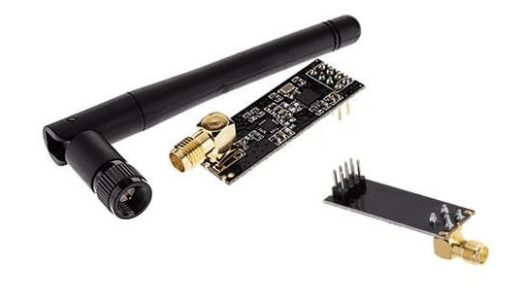

รูปที่ 2.14 เสาส่งสัญญาณขอล Module NRF24L01 ที่มา /https://www.artronshop.co.th/article/44

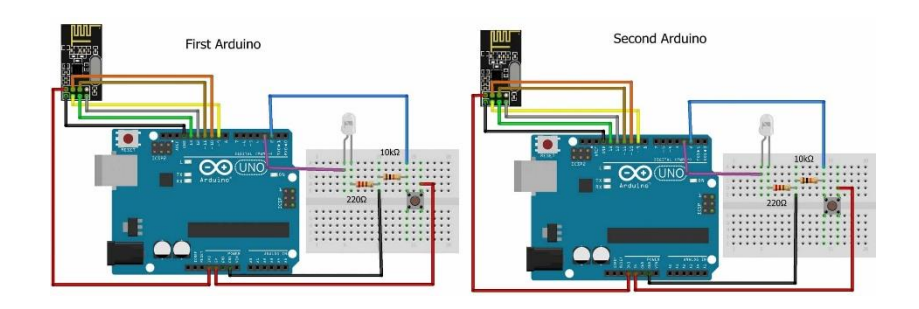

รูปที่ 2.15 การต่อ Module NRF24L01 กับ Arduino ที่มา /https://www.artronshop.co.th/article/44

**2.5 แป้นปุ่ม ( Keypad )**

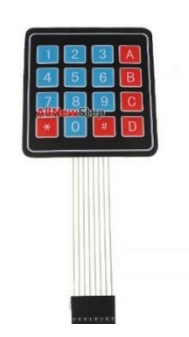

รูปที่ 2.16 4x4 Keypad สำหรับการทดลองใช้งาน

ที่มา http://know2learning.blogspot.com/2017/02/keypad-4x4.html

เป็นอุปกรณ์ส าหรับรับอินพุตจากผู้ใช้ มีลักษณะเป็นปุ่มกดหลายปุ่ม ถูกจัดเรียงกันในลักษณะเป็นอาร์เรย์

แบ่งเป็นแถวแนวนอน (Rows) และแถวแนวตั้ง (Columns) เช่น 3x4 (= 12 ปุ่ม) หรือ 4x4 (= 16 ปุ่ม) เป็น

ต้น แต่ละปุ่มก็จะมีสัญลักษณ์เขียนกำกับไว้ เช่น ตัวเลข 0-9, #, \* เป็นต้น โดยปรกติ ถ้าต่อปุ่มกดแยกจำนวน 16 ตัว จะต้องใช้ขาสัญญาณทั้งหมด 16 ขา แต่ถ้าใช้การจัดเรียงแบบ 4x4 จะใช้ขาสัญญาณเพียง 8 ขา แต่ต้อง มีเทคนิคในการตรวจดูว่า ปุ่มกดใดถูกกดบ้างในขณะนั้น วิธีการนี้เรียกว่า การสแกนปุ่มกด (key scan)

 บทความนี้จะกล่าวถึงการใช้งาน 4x4 Keypad ร่วมกับบอร์ด Arduino เพื่อคอยตรวจดูว่า (การสแกน ี ปุ่มกด) ผู้ใช้ได้กดปุ่มใดบ้าง อุปกรณ์ที่ใช้เป็น 4x4 Keypad มีสายเชื่อมต่อและคอนเนกเตอร์จำนวน 8 ขา แบบ ตัวเมีย (Female) ถ้าต้องการเสียบขาลงบนเบรดบอร์ด ก็สามารถใช้ Pin Header ตัวผู้ เป็นตัวเชื่อมต่อได้

 ขาทั้ง 8 นั้น ถ้ามองจากด้านหน้า (Front View) และนับจากซ้ายไปขวา จะเป็นขาหมายเลข 1-8 ู ตามลำดับ โดยที่ขา 1-4 จะเป็นขาสำหรับแถวแนวนอน (Rows) และขา 5-8 จะเป็นขาแนวตั้ง (Columns) ใน การใช้งานร่วมกับบอร์ด Arduino จะต้องต่อตัวต้านทานแบบ Pull-up เช่น 1k ถึง 10k โอห์ม (เฉพาะ)ที่ขา แนวตั้งแต่ละขาด้วย รวมทั้งหมด 4 ตัว

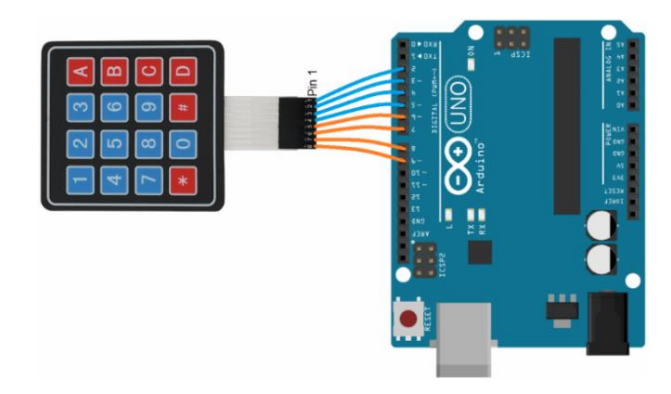

รูปที่ 2.17 4x4 Keypad และตัวต้านทานแบบ pull-up บนเบรดบอร์ด ที่มา http://know2learning.blogspot.com/2017/02/keypad-4x4.html

### **2.6 อุปกรณ์จ่ายไฟจ่ายไฟแรงดัน 12 โวลท์ ( Adapter 12 V )**

เป็นแหล่งจ่ายไฟ 12 V 0.8 A ให้อุปกรณ์อิเล็กทรอนิกส์ มีแจ็คเสียบเข้าบอร์ด Arduino ได้โดยตรง

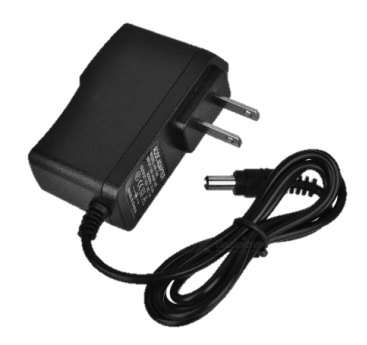

รูปที่ 2.18 อุปกรณ์จ่ายไฟจ่ายไฟแรงดัน 12 โวลท์ ที่มา https://th.aliexpress.com/item/4000147310247.html

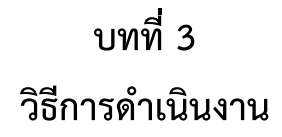

## **3.1 ขั้นตอนและการด าเนินงาน**

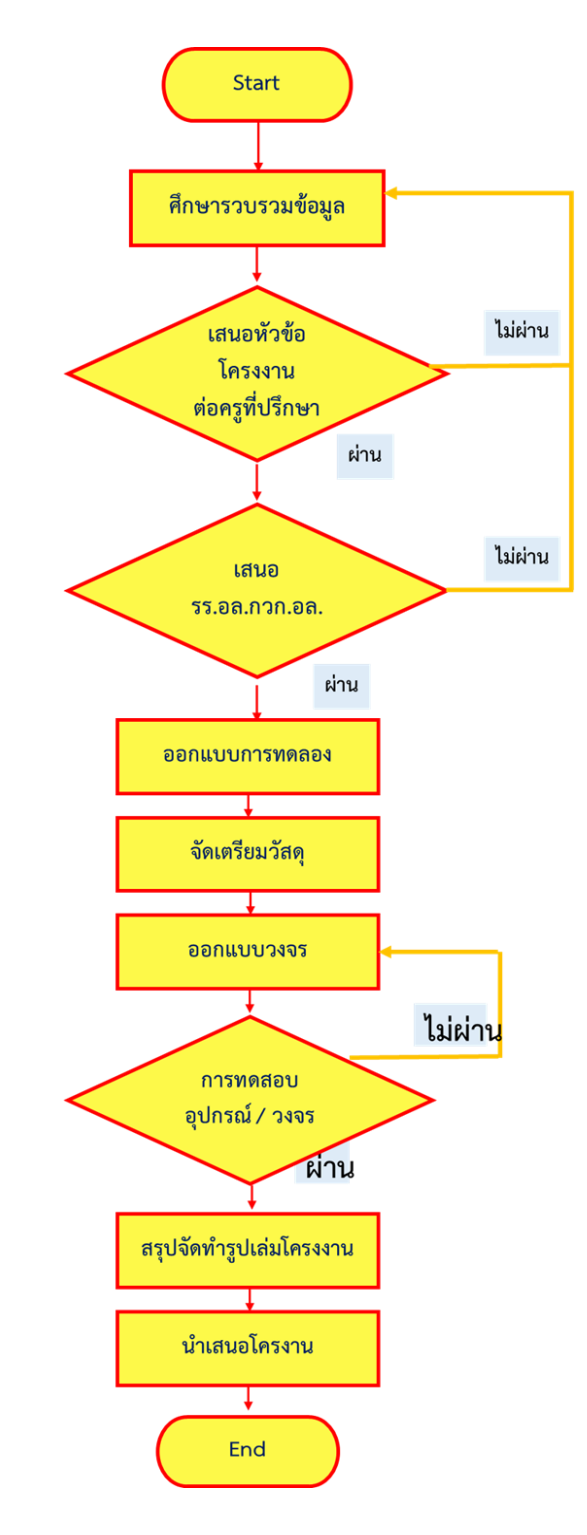

รูปที่ 3.1 แผนผัง ( Flow chart ) แสดงลำดับวิธีการดำเนินงาน

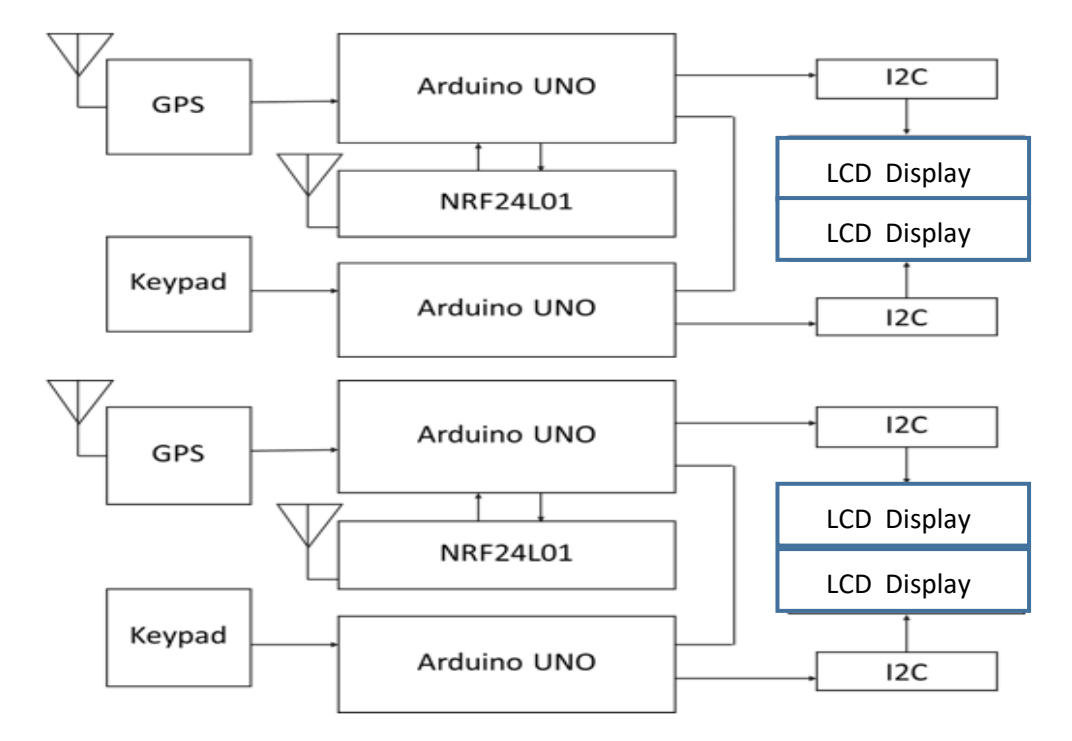

## **3.2 บล็อกไดอะแกรมของเครื่องระบุต าแหน่งที่ตั้งส าหรับรถ AAV ( Block Diagram )**

รูปที่ 3.2 บล็อกไดอะแกรม ( Block Diagram )

## **3.3 วงจรการท างานของเครื่องระบุต าแหน่งที่ตั้งส าหรับรถ AAV ( Circuit Diagram )**

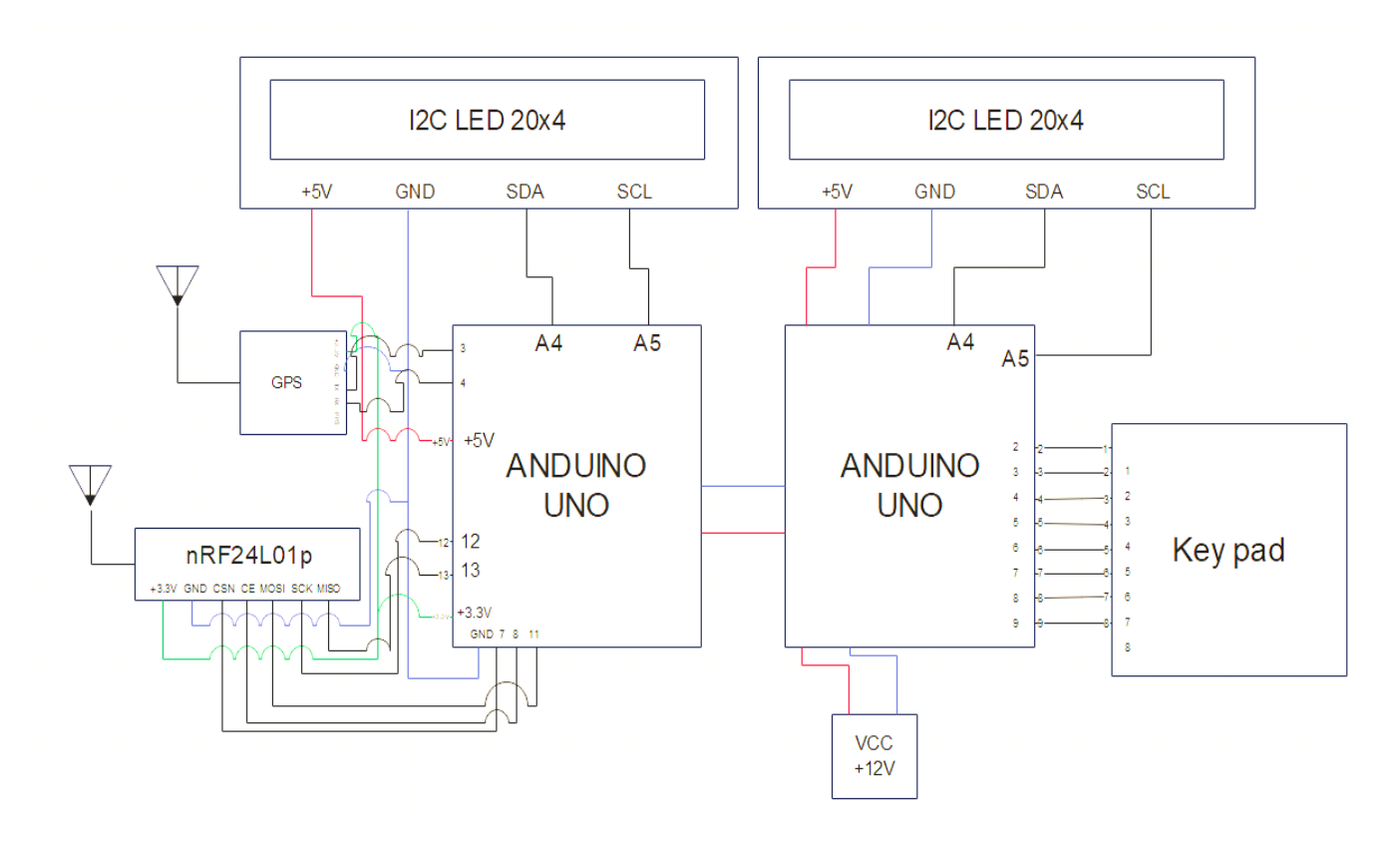

รูปที่ 3.3 วงจรการทำงาน ( Circuit Diagram )

**3.4 การเชื่อมต่ออุปกรณ์ของเครื่องระบุต าแหน่งที่ตั้งส าหรับรถ AAV ( Location Box For AVV Vehicles )**

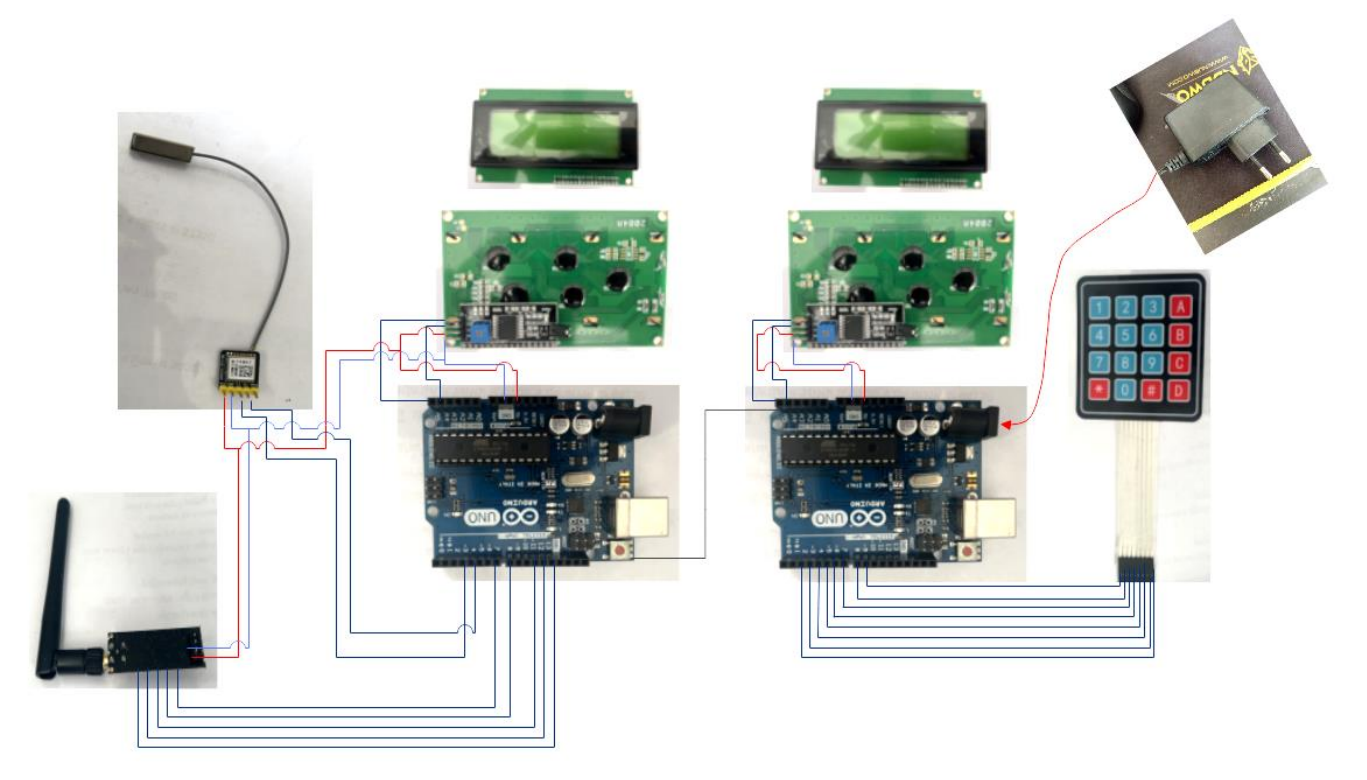

รูปที่ 3.4 การเชื่อมต่ออุปกรณ์ของเครื่องระบุตำแหน่งที่ตั้งสำหรับรถ AAV

### ้หลักการทำงาน

หลักการทำงานของเครื่องระบุตำแหน่งที่ตั้งสำหรับรถ AAV นั้น GPS Module จะทำการรับสัญญาณจาก ดาวเทียม แล้วส่งค่าไปให้กับ controller จากนั้น controller จะแปลงสัญญาณออกมาเป็นตัวเลขตาม โปรแกรมที่ได้ก าหนดไว้คือ ค่า คือ ค่าละติจูด ค่าลองจิจูด ค่าความเร็ว และค่ามุม ไปแสดงค่าบนจอ LCD โดย เครื่องระบุตำแหน่งที่ตั้งสำหรับรถ AAV นี้จะมีเสาสัญญาณเพื่อรับและส่งสัญญาณโดยจะมีหลักการทำงาน คือ เครื่องระบุตำแหน่งที่ตั้งเครื่องที่ 1 จะทำการส่งสัญญาณไปยังเครื่องระบุตำแหน่งที่ตั้งเครื่องที่ 2 โดยที่เครื่อง ระบุตำแหน่งที่ตั้งเครื่องที่ 2 จะรับสัญญาณผ่านเสาอากาศแล้วส่งต่อไปยัง controller จากนั้น controller จะ ท าการแปลงสัญญาณออกมาเป็น ข้อความ เมื่อเสาสัญญาณทั้ง 2 อยู่ใกล้กัน จะมีข้อความ warning ขึ้นแจ้ง เตือนบนหน้าจอ LCD และเครื่องระบุตำแหน่งที่ตั้งทั้ง 2 เครื่องนี้มีแป้นสำหรับพิมพ์ตำแหน่งที่จะไป โดย controller จะเก็บค่าตัวเลขตามตัวที่พิมพ์ลงไป แล้วทำการแสดงค่าบนหน้าจอ LCD

## **ตารางที่ 3.1 แผนงานโครงงานสิ่งประดิษฐ์**

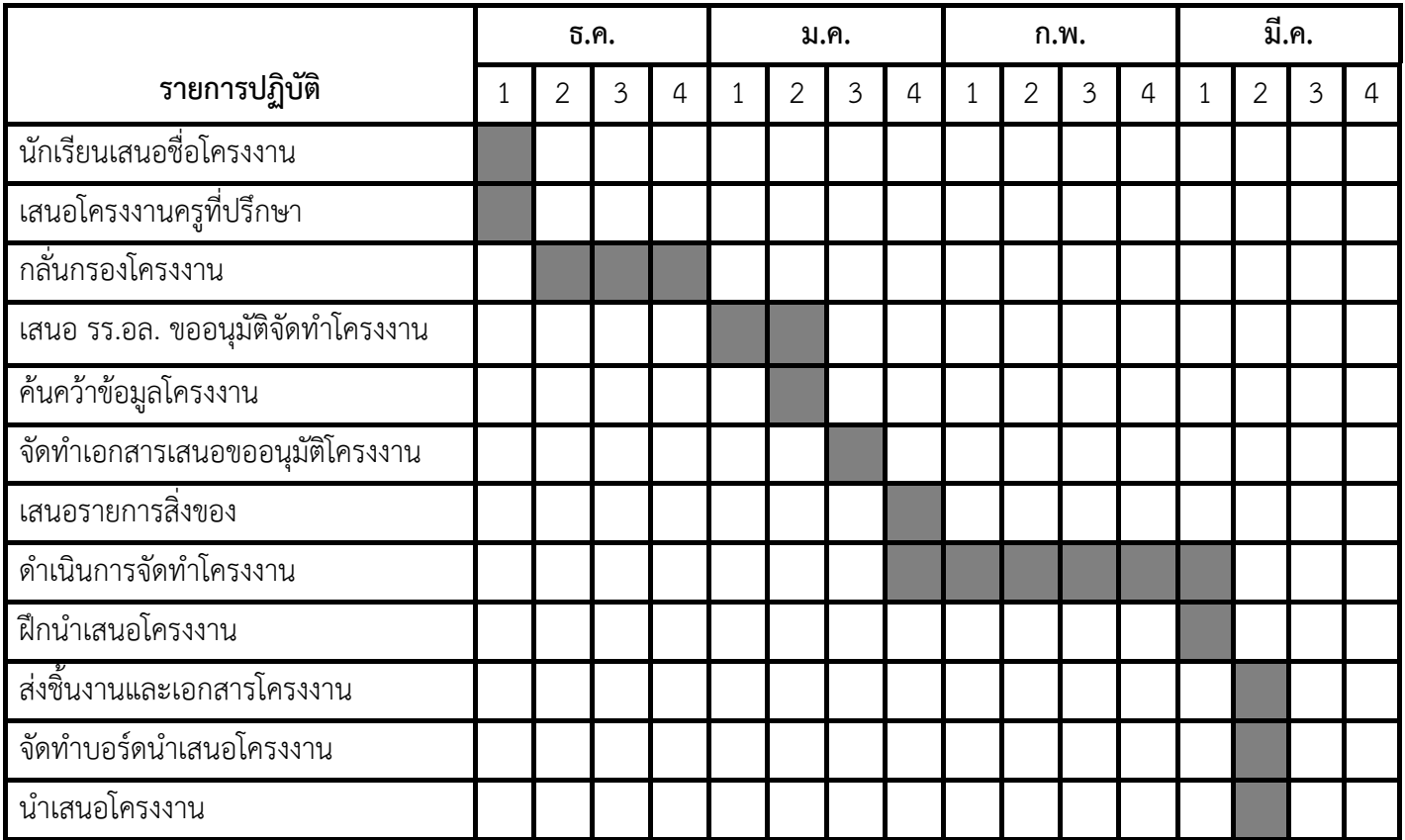

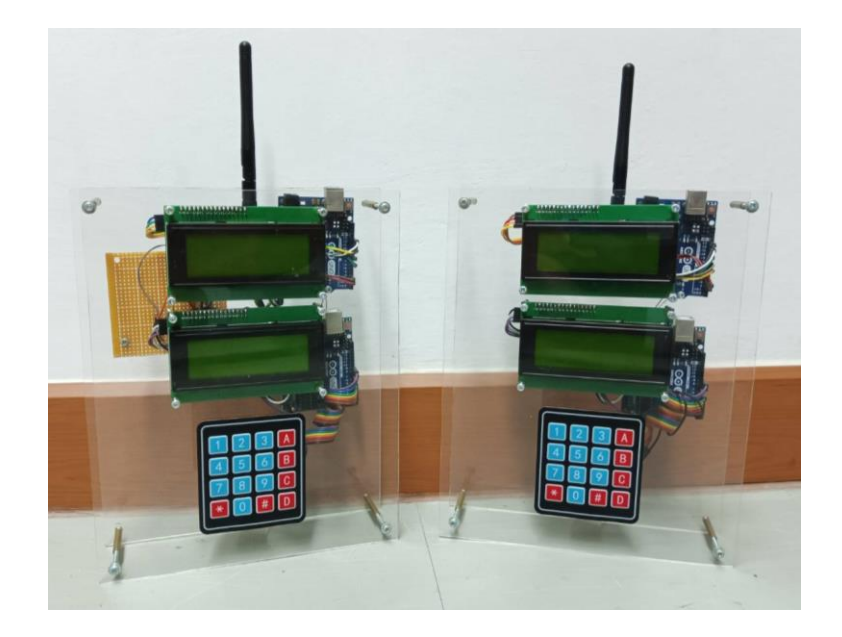

รูปที่ 3.5 โครงงานที่เสร็จสมบูรณ์

# **บทที่ 4**

#### **ผลการทดลอง**

**ผลการทดลองประกอบด้วย** การทดลองค่าความถูกต้องของ GPS โดยเปรียบเทียบกับแอพพลิเคชั่น Google Map,การทดลองความเร็ว โดยเปรียบเทียบกับแอพพลิเคชั่นเครื่องวัดความเร็ว GPS,การทดลองระยะที่ อุปกรณ์ทำการแจ้งเตือน

**4.1 การทดลองค่าความถูกต้องของ GPS โดยเปรียบเทียบกับแอพพลิเคชั่น Google Map** ตารางที่ 4.1 ผลการทดลองค่าความถูกต้องของ GPS โดยเปรียบเทียบกับแอพพลิเคชั่น Google Map

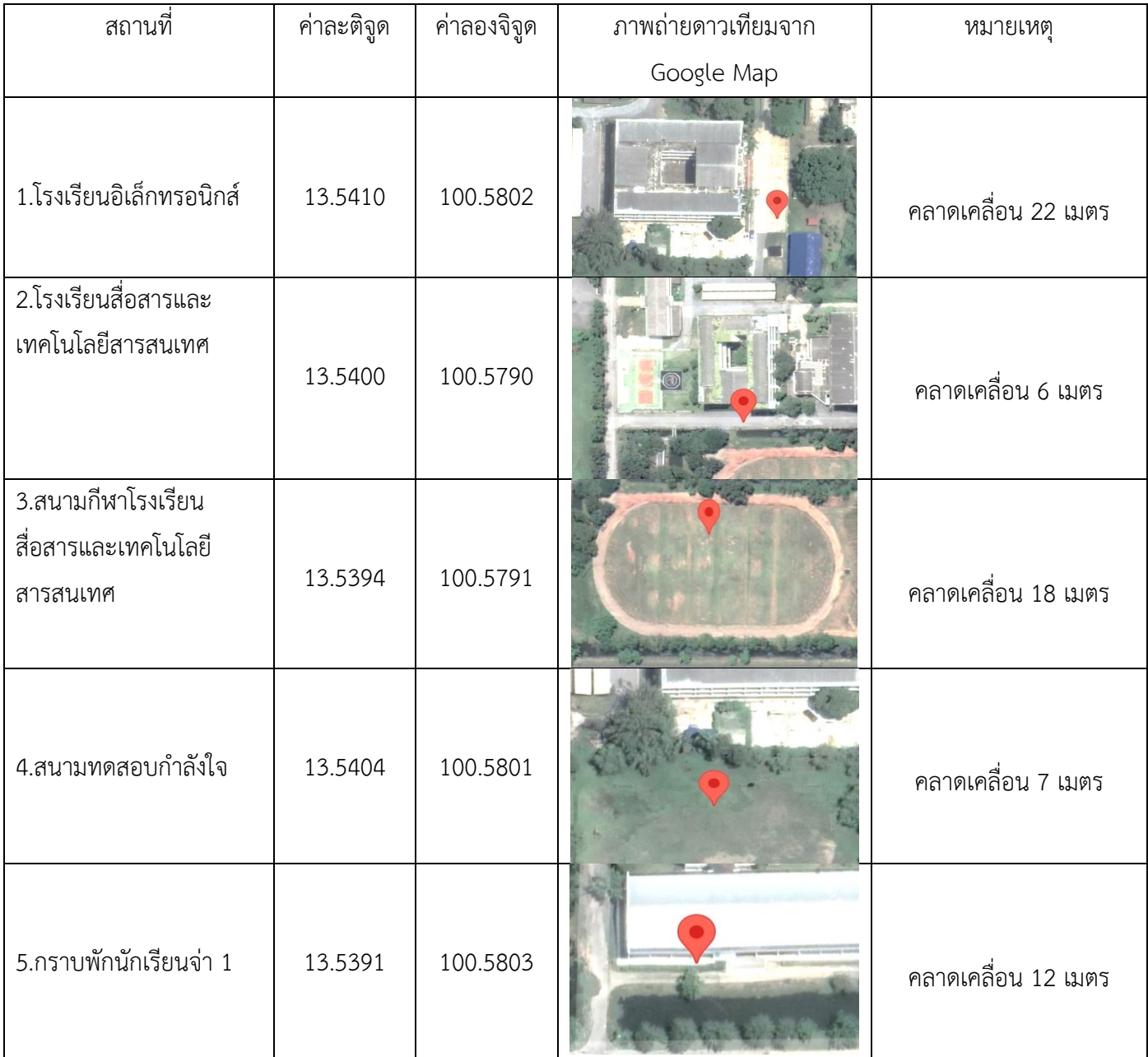

ี เมื่อนำ GPS ไปอยู่ตามสถานที่ที่กำหนด GPS จะแสดงค่าละติจูดและลองจิจูดออกมา จากนั้นนำค่าทั้งสอง ี ไปหาตำแหน่งในแอพพลิเคชั่น Google Map จะได้ตำแหน่งออกมาแล้วจึงนำตำแหน่งที่ได้นี้ไปเปรียบเทียบกับ ต าแหน่งจริงจะได้ค่าความคาดเคลื่อนออกมา

จากผลการทดลอง พบว่า GPS ให้ค่าพิกัดถูกต้องและมีความคลาดเคลื่อน 30 เมตร

## **4.2 การทดลองความเร็ว โดยเปรียบเทียบกับแอพพลิเคชั่นเครื่องวัดความเร็ว GPS**

ตารางที่ 4.2 ผลการทดลองความเร็ว โดยเปรียบเทียบกับแอพพลิเคชั่นเครื่องวัดความเร็ว GPS

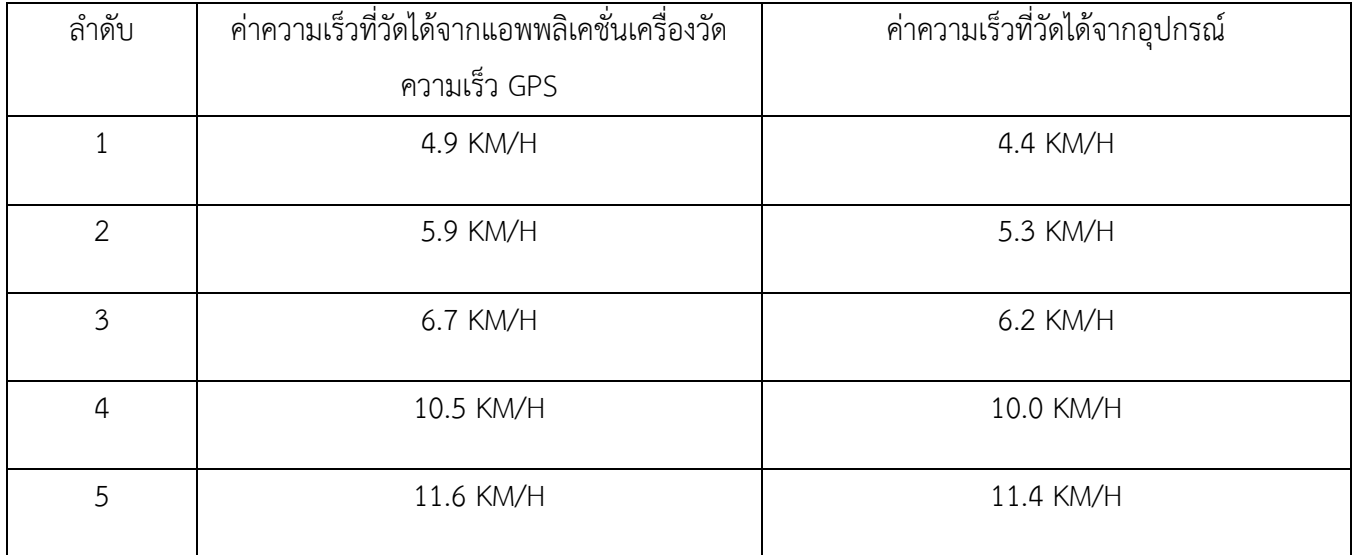

จากการทดลองโดยการนำอุปกรณ์และแอพพลิเคชั่นเครื่องวัดความเร็ว GPS ไปวัดความเร็วเปรียบเทียบ กัน พบว่า ค่าความเร็วของแอพพลิเคชั่นเครื่องวัดความเร็ว GPS และค่าความเร็วของอุปกรณ์ มีค่าความเร็วที่ ใกล้เคียงกัน แต่เมื่อหยุดความเร็ว ค่าความเร็วของแอพพลิเคชั่นเครื่องวัดความเร็ว GPS จะค่อยๆลดลงแต่ค่า ความเร็วของอุปกรณ์จะลดลงอย่างรวดเร็ว

## **4.3 การทดลองระยะที่อุปกรณ์ท าการแจ้งเตือน**

ิตารางที่ 4.3 ผลการทดลองระยะที่อุปกรณ์ทำการแจ้งเตือน

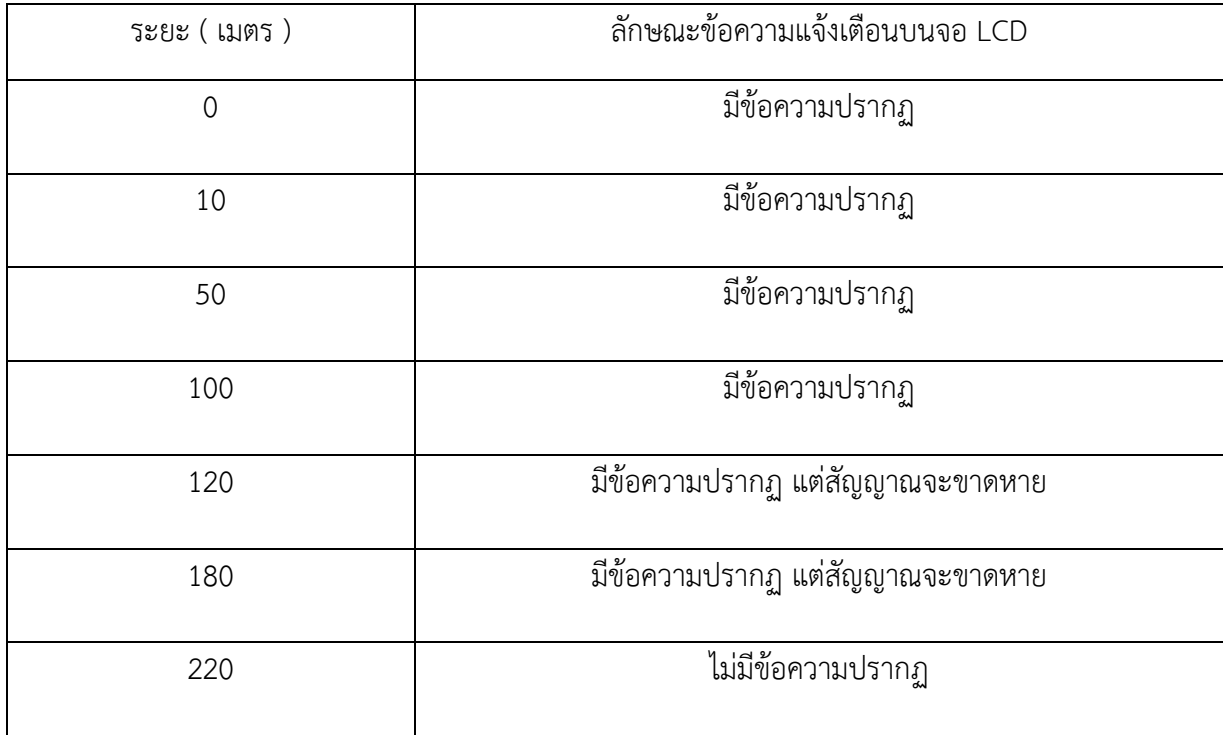

ิจากการทดลอง โดยการนำเอาอุปกรณ์ทั้งสองไปติดตั้งในระยะห่างกันตามที่กำหนดไว้ และดูข้อความแจ้ง เตือนที่ปรากฏขึ้นบนหน้าจอ LCD พบว่า ในระยะห่างระหว่าง 0 – 100 เมตร จะมีข้อความขึ้นแจ้งเตือน ระยะห่างระหว่าง 120 – 180 เมตร จะมีข้อความขึ้นแจ้งเตือน แต่เกิดการส่งสัญญาณล่าช้าเนื่องจาก สัญญาณจะเริ่มขาดหาย และระยะห่างที่ 220 เมตร ขึ้นไปจะไม่ปรากฎข้อความ แสดงว่าอุปกรณ์จะเริ่มแจ้ง เตือนเมื่อมีรถผู้ร่วมปฏิบัติการคันอื่นเข้ามาในระยะใกล้ในระยะห่างที่ 180 เมตร

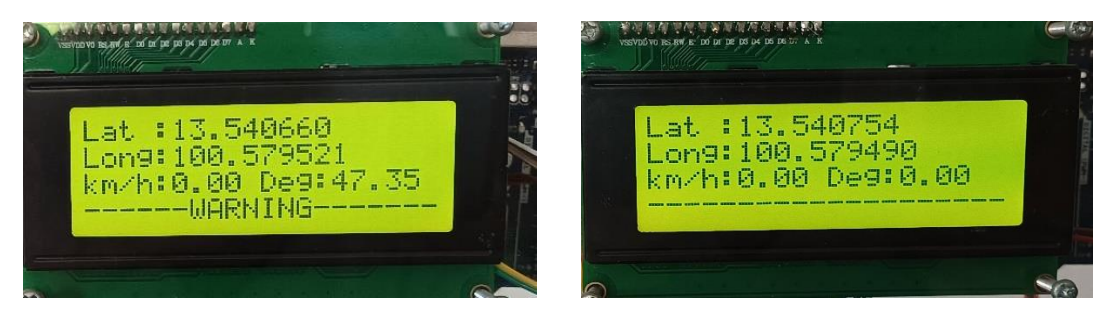

รูปที่ 4.1 ผลการทดลอง

 บนจอ LCD มีการแสดงค่าพิกัด ละติจูด ลองจิจูด ค่าความเร็วและมีข้อความ warning ขึ้นแจ้งเตือนระวัง เมื่อมีรถผู้ร่วมปฏิบัติการคันอื่นเข้ามาในระยะใกล้และจะไม่มีข้อความแจ้งเตือนระวังเมื่อรถผู้ร่วมปฏิบัติการคัน อื่นอยู่ในระยะไกล

## **บทที่ 5 สรุป ปัญหาและข้อเสนอแนะ**

#### **5.1 สรุปผลโครงงาน**

ี จากผลการดำเนินโครงงานสิ่งประดิษฐ์เรื่อง เครื่องระบุตำแหน่งที่ตั้งสำหรับรถ AAV พบว่าตัวชิ้นงานนี้ สามารถให้ค่าพิกัดละติจูดและลองจิจูดที่ถูกต้องและมีความคลาดเคลื่อน 30 เมตร วัดค่าความเร็วได้และมี ข้อความwarning ขึ้นแจ้งเตือนระวังเมื่อมีรถผู้ร่วมปฏิบัติการคันอื่นเข้ามาในระยะ 180 เมตร โดยระบบนี้ สามารถทำงานได้ตามฟังก์ชันและโปรแกรมที่ถูกเขียนขึ้น และเป็นไปตามขอบเขต เช่น ให้ค่าพิกัด ละติจูด ลองจิจูด วัดความเร็ว และสามารถส่งข้อความข้อความ warning ขึ้นแจ้งเตือนให้ระวัง เมื่อมีรถผู้ร่วม ปฏิบัติการคันอื่นเข้ามาในระยะใกล้

#### **5.2 ข้อเสนอแนะ**

1.เพิ่ม Buzzer แจ้งเตือนมีรถผู้ร่วมปฏิบัติการคันอื่นเข้ามาในระยะใกล้ 2.ควรพัฒนาให้ระบบมีการรับส่งข้อมูลมากกว่า 2 ตัว

### **ภาคผนวก ก.**

## **วัสดุและอุปกรณ์**

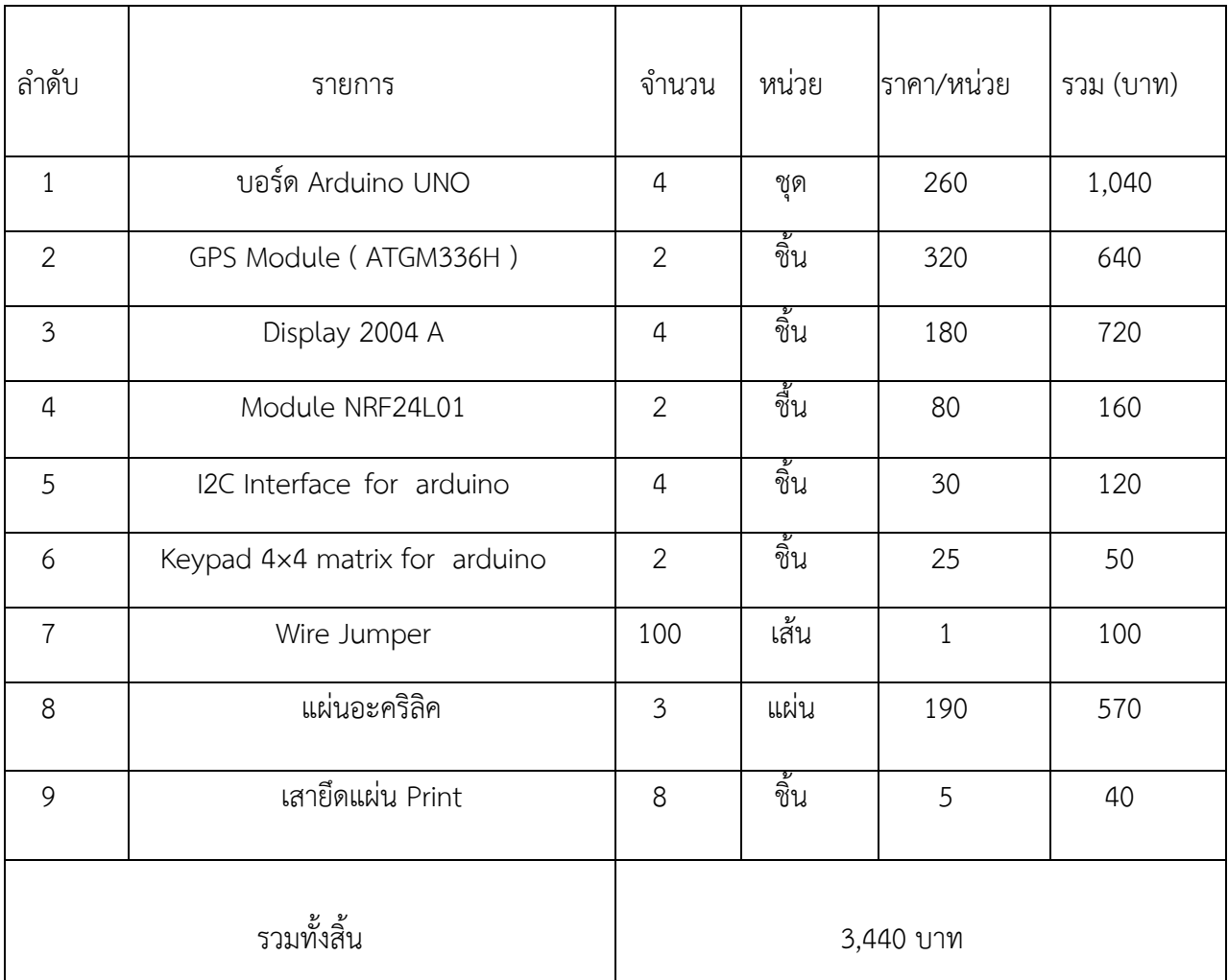

ตารางที่ 1 วัสดุและอุปกรณ์

**ภาคผนวก ข. ภาพการด าเนินการ**

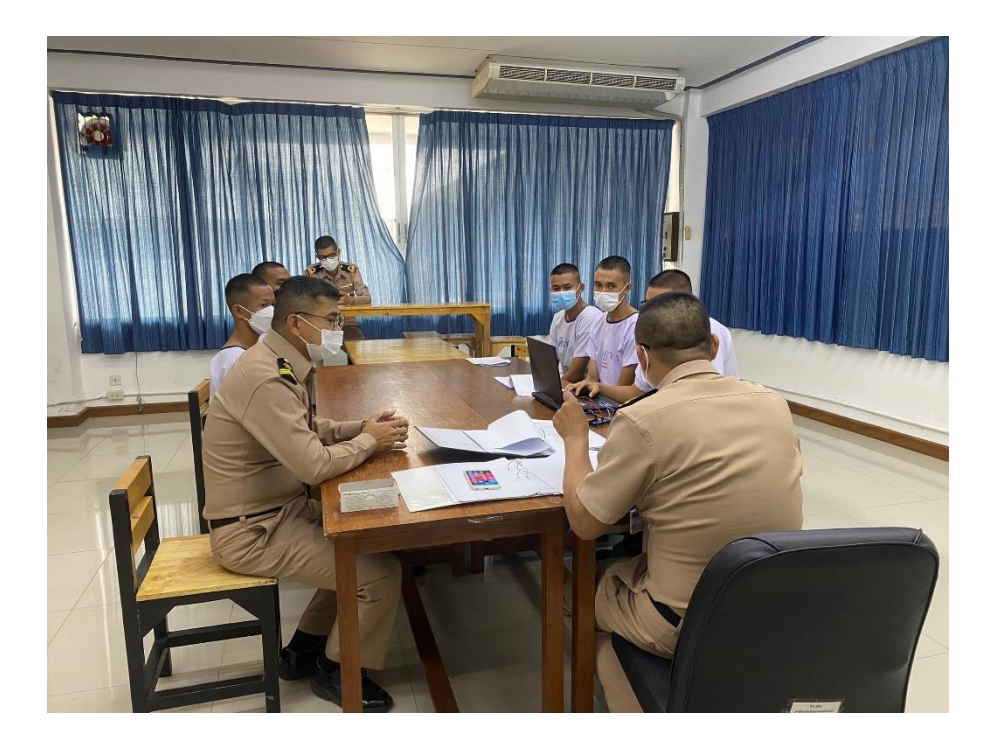

รูปที่ 1 ปรึกษาครูที่ปรึกษาเพื่อศึกษาโปรแกรม

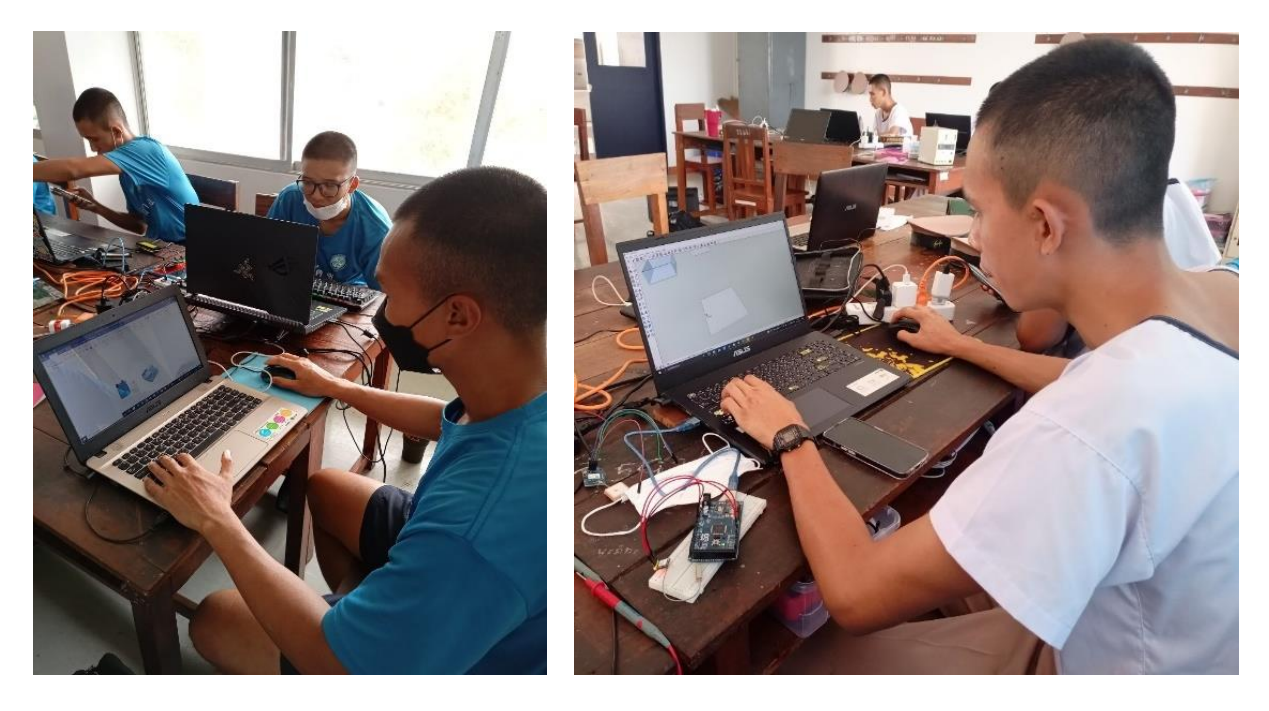

รูปที่ 2 ศึกษาหาข้อมูลและออกแบบโครงงาน

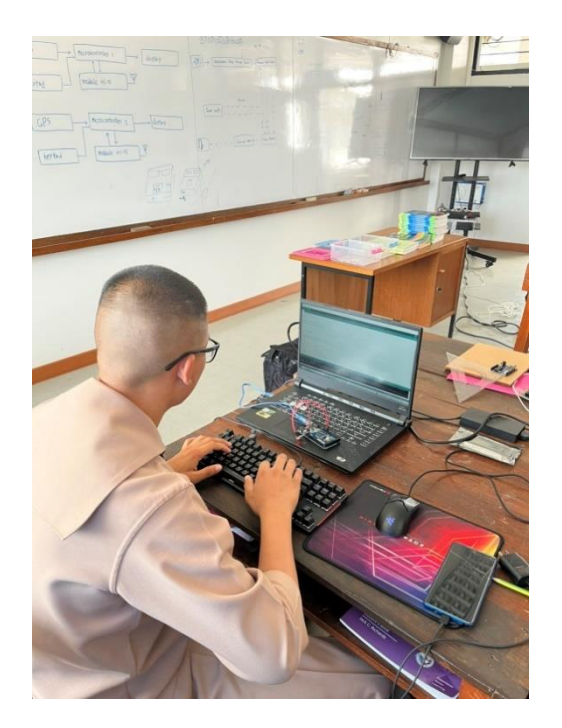

รูปที่ 3 เขียนโปรแกรม GPS

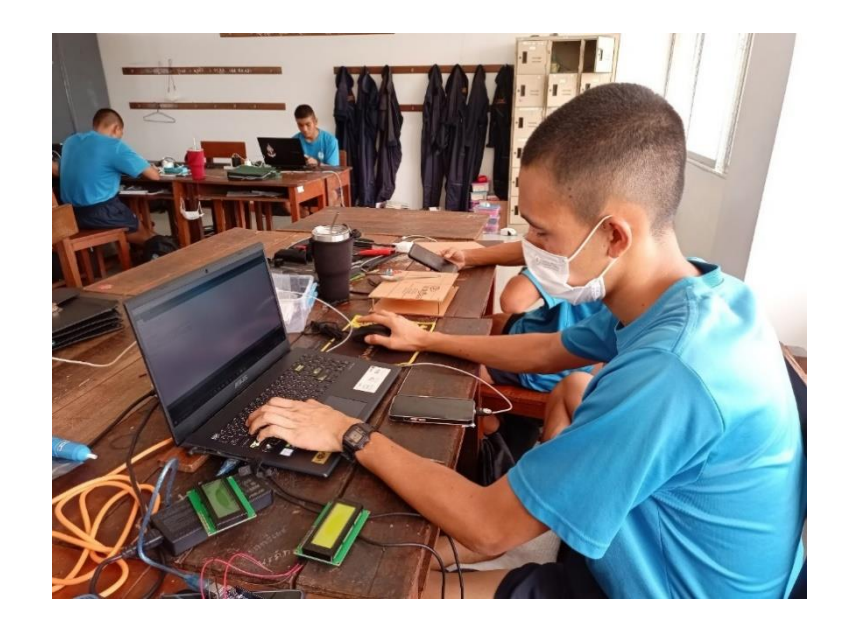

รูปที่ 4 เขียนโปรแกรม จอแสงดงผลแบบ แอล ซี ดี

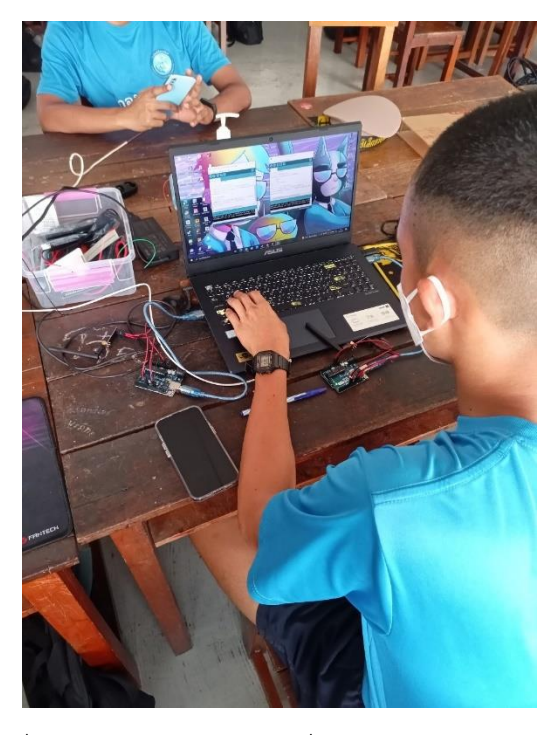

รูปที่ 5 เขียนโปรแกรม โมดูลสื่อสารไร้สาย NRF24L01

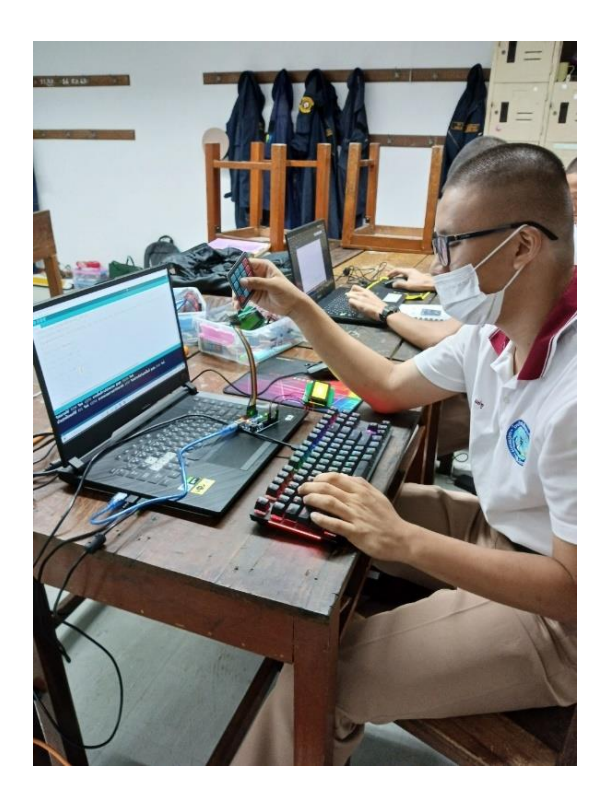

รูปที่ 6 เขียนโปรแกรม แป้นปุ่ม Keypad

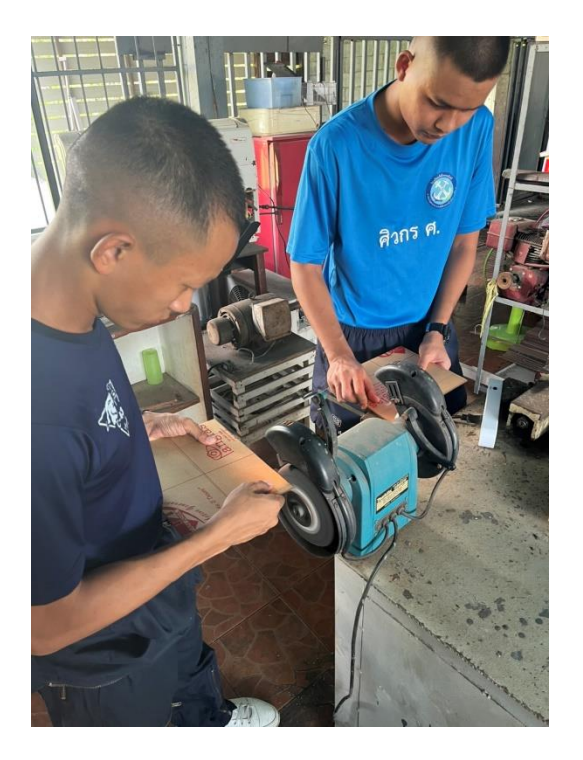

รูปที่ 7 ประกอบวัสดุอุปกรณ์

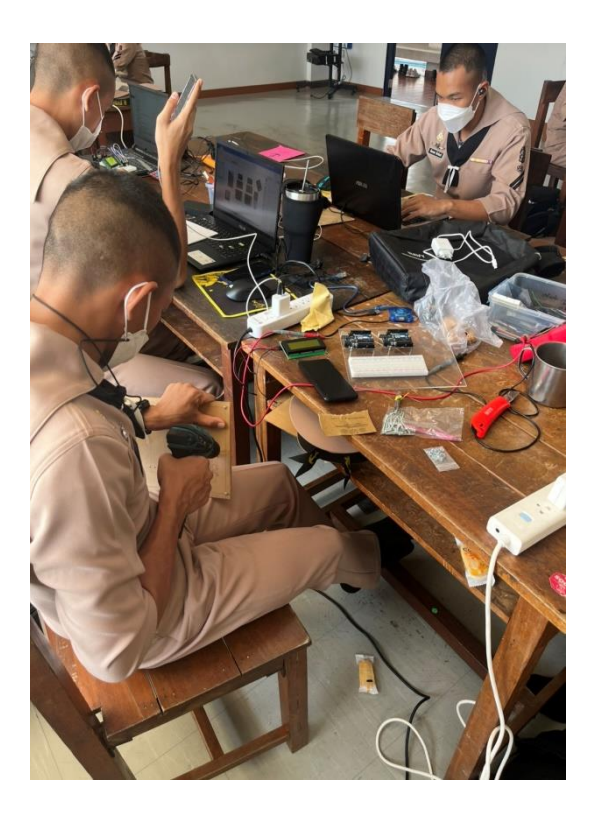

รูปที่ 8 ประกอบวัสดุอุปกรณ์

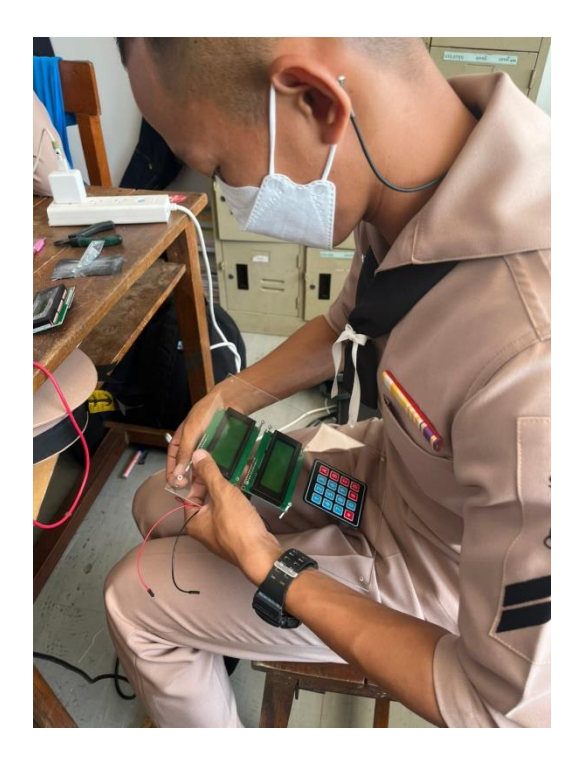

รูปที่ 9 ติดตั้งอุปกรณ์

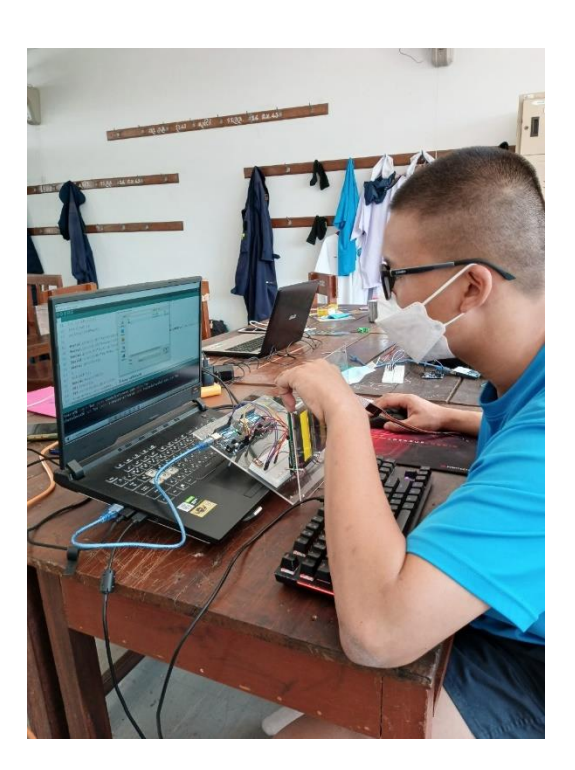

รูปที่ 10 ติดตั้งโปรแกรมและอุปกรณ์

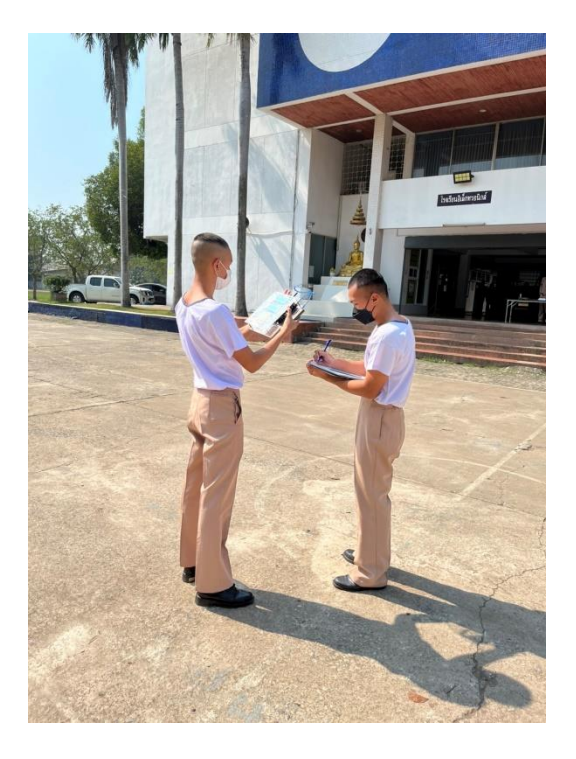

รูปที่ 11 การทดลองค่าความถูกต้องของ GPS

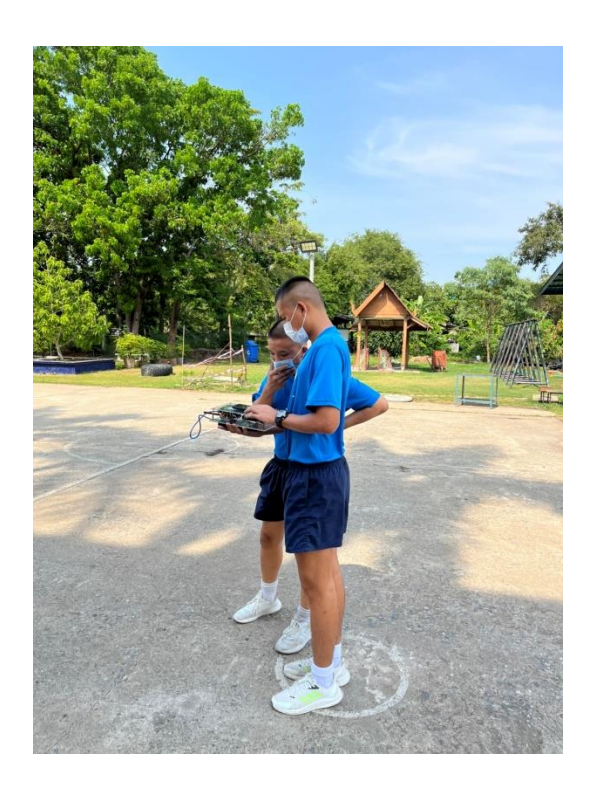

รูปที่ 12 การทดลองความเร็ว โดยเปรียบเทียบกับเปรียบเทียบกับแอพพลิเคชั่นเครื่องวัดความเร็ว GPS

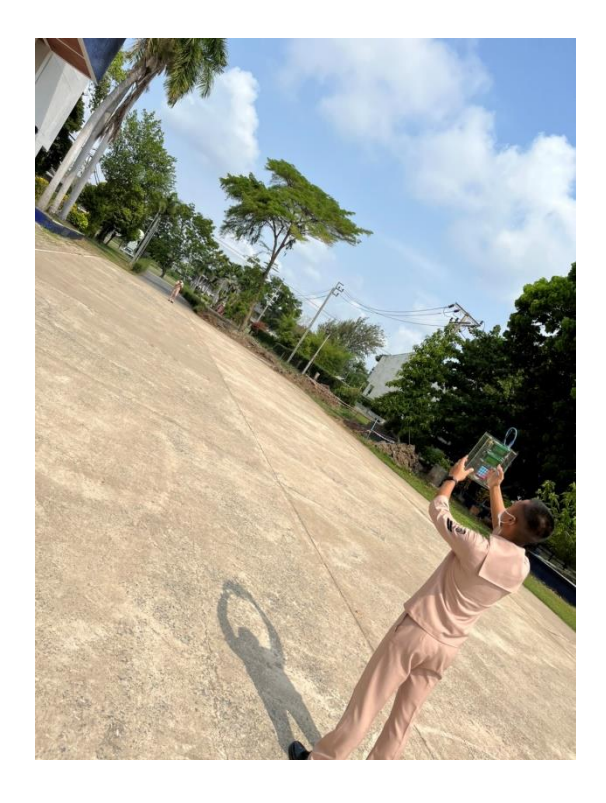

รูปที่ 13 การทดลองระยะที่อุปกรณ์ทำการแจ้งเตือน

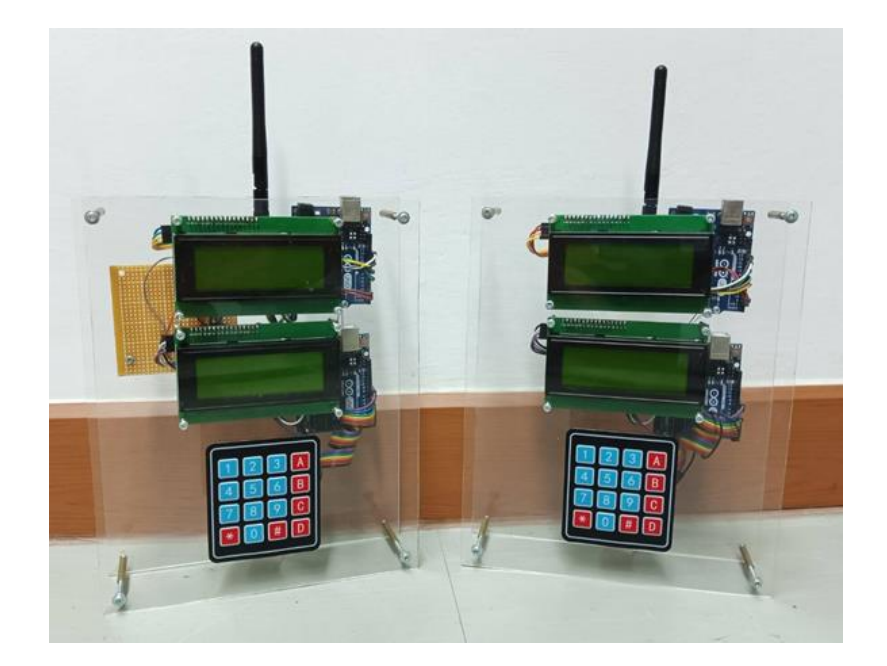

รูปที่ 14 ภาพโครงงานที่เสร็จสมบูรณ์

#### **ภาคผนวก ค.**

### **โปรแกรมของระบบ**

## **การเขียนโปรแกรม Arduino เครื่องระบุต าแหน่งที่ตั้งส าหรับรถ AAV**

#include <TinyGPSPlus.h> #include <SoftwareSerial.h> #include <Wire.h> #include <LiquidCrystal\_I2C.h> #include <SPI.h> #include "RF24.h" RF24 myRadio (9, 10); byte addresses $[[6] = {"0";$ struct package { int  $id = 1$ ; float temperature = 18.3; char text[300] = " WARNING  $2$  "; }; typedef struct package Package; Package dataRecieve; Package dataTransmit; LiquidCrystal\_I2C lcd(0x27,20,4); static const int RXPin =2, TXPin =3; static const uint32 t GPSBaud = 9600; TinyGPSPlus gps; SoftwareSerial ss(RXPin, TXPin); unsigned long last = 0UL; void setup() { Serial.begin(9600); ss.begin(GPSBaud);

```
 lcd.init(); 
  lcd.init();
  lcd.begin(20,4);
  lcd.backlight();
  lcd.clear();
  {
  delay(1000); 
  myRadio.begin(); 
  myRadio.setChannel(115); 
  myRadio.setPALevel(RF24_PA_MAX);
  myRadio.setDataRate( RF24_250KBPS );
  myRadio.openReadingPipe(1, addresses[0]);
  myRadio.startListening();
}
  ss.begin(GPSBaud);
  Serial.println(F("KitchenSink.ino"));
  Serial.println(F("Demonstrating nearly every feature of TinyGPSPlus"));
  Serial.print(F("Testing TinyGPSPlus library v. ")); Serial.println(TinyGPSPlus::libraryVersion());
  Serial.println(F("by Mikal Hart"));
  Serial.println();
   } 
String message;
```

```
void loop()
```

```
{
```

```
while (ss.available() > 0)
  if (gps.encode(ss.read()))
    displayInfo();
if (millis() > 5000 && gps.charsProcessed() < 10)
 {
```

```
 Serial.println(F("No GPS detected: check wiring."));
     lcd.setCursor(0, 0);
      lcd.print("No GPS detected:");
     lcd.setCursor(0, 1);
     lcd.print("check wiring."); 
    while(true);
     lcd.clear();
  }
}
void displayInfo()
{ 
  if (gps.location.isValid())
  if (gps.speed.isUpdated())
  if (gps.course.isUpdated())
  {
Serial.println("Latitude :");
Serial.println(gps.location.lat(), 6);
Serial.println("Longitude:");
Serial.println(gps.location.lng(), 6);
  lcd.setCursor(0, 0);
  lcd.print("Lat : ");
  lcd.print(gps.location.lat(), 6); //flat
  lcd.setCursor(0, 1);
  lcd.print("Long: ");
  lcd.print(gps.location.lng(), 6);
Serial.print(F(" km/h="));
Serial.println(gps.speed.kmph());
  lcd.setCursor(0, 2);
  lcd.print("km/h: ");
```
lcd.print(gps.speed.kmph());

```
Serial.print(F("Deg="));
Serial.println(gps.course.deg()); 
  lcd.setCursor(10, 2);
  lcd.print("Deg ");
  lcd.print(gps.course.deg());
   } 
   if ( myRadio.available()) {
   while (myRadio.available()){
     myRadio.read( &dataRecieve, sizeof(dataRecieve) );
   }
   Serial.println("Recieve: ");
    Serial.print("Package:");
    Serial.print(dataRecieve.id);
    Serial.print("\n");
    Serial.println(dataRecieve.temperature);
    Serial.println(dataRecieve.text);lcd.setCursor(5, 3);lcd.print(dataRecieve.text);
   Serial.print("\n");
   }
     else 
   {
delay(500);
lcd.setCursor(0, 3);lcd.print("--------------------"); 
   }
  delay(200);
  myRadio.stopListening();
 dataTransmit.id = dataTransmit.id + 1;
  dataTransmit.temperature = dataTransmit.temperature+0.1;
  Serial.println("Transmit: ");
  Serial.print("Package:");
  Serial.print(dataTransmit.id);
  Serial.print("\n");
```
 Serial.println(dataTransmit.temperature); Serial.println(dataTransmit.text); Serial.print("\n"); myRadio.openWritingPipe(addresses[0]); myRadio.write(&dataTransmit, sizeof(dataTransmit)); myRadio.openReadingPipe(1, addresses[0]); myRadio.startListening();

```
}
```
#### **Keypad**

#include <LiquidCrystal\_I2C.h> LiquidCrystal\_I2C lcd(0x27, 20, 4); // set the LCD address to 0x27 for a 16 chars and 2 line display #include <Keypad.h> const byte ROWS = 4; const byte COLS = 4; char keys [ROWS]  $[COLS] = \{$  {'1', '2', '3', '+'}, {'4', '5', '6', '-'}, {'7', '8', '9', '.'}, {'C', '0', '#', ','} }; byte rowPins[ROWS] = {10, 9, 7, 6}; byte col $Pins[COLS] = \{5, 4, 3, 2\};$ Keypad myKeypad = Keypad( makeKeymap(keys), rowPins, colPins, ROWS, COLS ); boolean presentValue = false; boolean next = false; boolean final = false; String num1, num2; int answer  $= 0$ : char op;

```
int numLength = num1.length();
void setup() 
{
  lcd.init(); 
  lcd.setBacklight(255);
  lcd.begin(20,4);
  lcd.home();
  lcd.setCursor(4,0);
  lcd.print(" GPS TEST ");
  lcd.setCursor(3,1);
  lcd.print(" <LOCZTION> ");
  delay(3000);
  lcd.clear();
  lcd.setCursor(0,0);
  lcd.print("Lat :");
  lcd.setCursor(0,1);
  lcd.print("Long:"); 
}
void loop() {
char key = myKeypad.getKey();
if (key != NO_KEY && (key == '1' || key == '2' || key == '3' || key == '4' || key == '5' || key == '6' ||
key == '7' || key == '8' || key == '9' || key == '0'||key == ',' || key == '.' || key == '-' || key == '+'))
    {
    if (presentValue != true)
    {
        numLength++;
      if( numLength<=9)
     {
    num1 = num1 + key;int numLength = num1.length();
     lcd.setCursor(5, 0);
```

```
 lcd.print
(num1
);
   }
 if ( numLength>
=10
                       )
    {
     int numLength= num2.length();
    num2 = num2 + key; lcd.setCursor
(5, 1
);
 lcd.print
(num2
);
    }
    if(numLength==18
                      )
    {
 numLength
=
0;
     final = true;}
   }
  }
else if 
(key != NO_KEY && key == 'C') 
 {
    lcd.clear();
    presentValue = false;
   final = false;num1 = "";num2 = "";answer = 0;op = ' ;
 lcd.setCursor
(0,0
);
  lcd.print("Lat :");
 lcd.setCursor
(0,1
);
  lcd.print("Long:"); 
   } 
}
```
#### **บรรณานุกรม**

ที่มา: ระบบนำร่อง ( GPS ) //สืบค้นเมื่อ 8 มกราคม 2564 /https://www.artronshop.co.th/article/44 ที่มา: บอร์ด Arduino UNO //สืบค้นเมื่อ 8 มกราคม 2564 /https://blog.thaieasyelec.com/what-isarduino-ch1/ ที่มา: จอแสดงผลรูป ( LCD ) //สืบค้นเมื่อ 8 มกราคม 2564 /https://blog.thaieasyelec.com/how-touse-character-lcd-display/ ที่มา: โมดูลสื่อสารไร้สาย NRF24L01 //สืบค้นเมื่อ 9 มกราคม 2564 /https://www.artronshop.co.th/article/44 ที่มา: แป้นปุ่ม ( Keypad ) //สืบค้นเมื่อ 9 มกราคม 2564 / http://know2learning.blogspot.com/2017/02/keypad-4x4.html

# ประวัติผู้จัดทำ

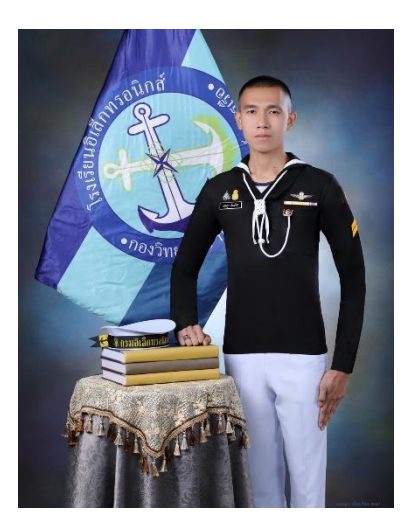

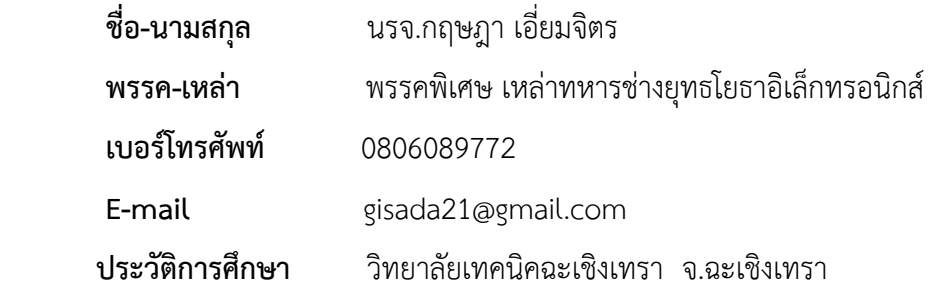

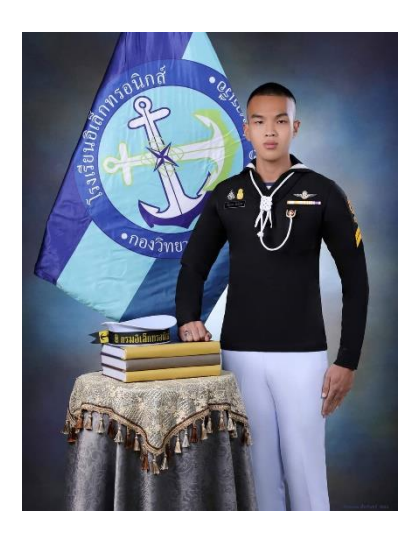

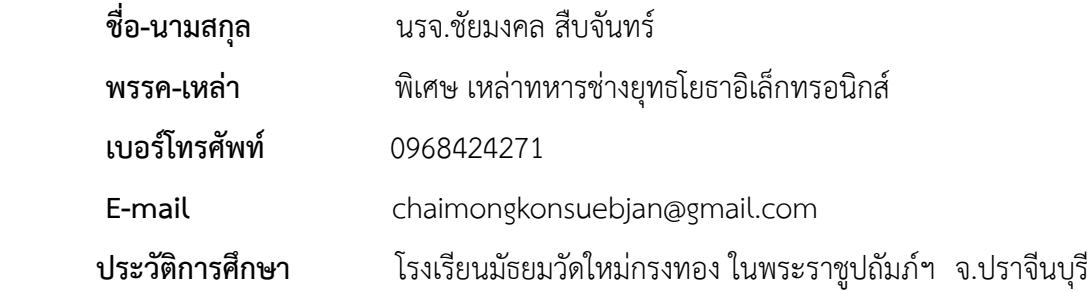

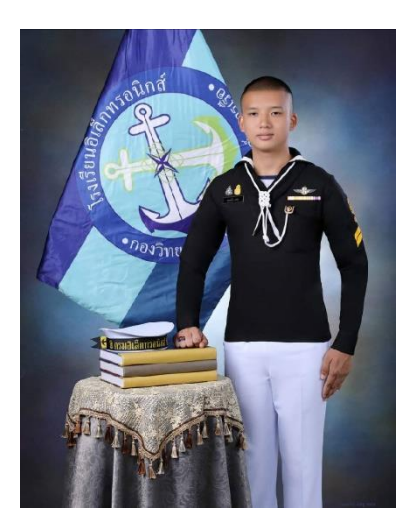

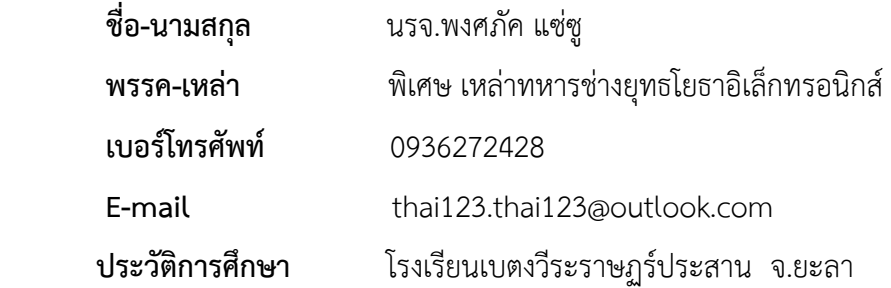

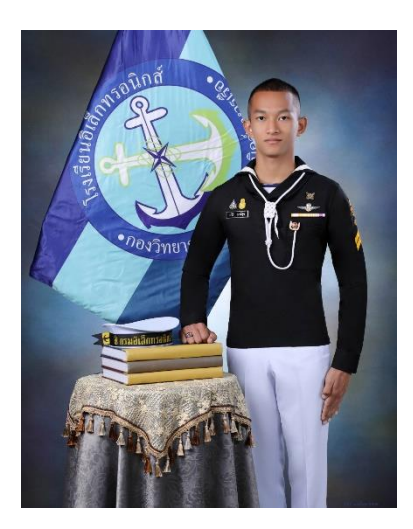

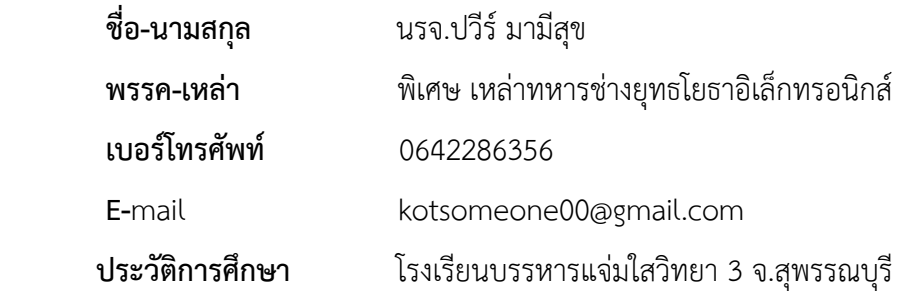

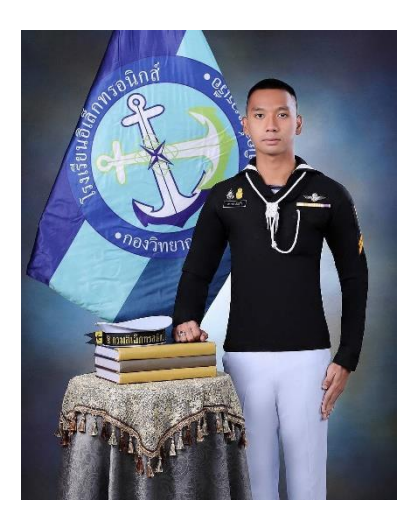

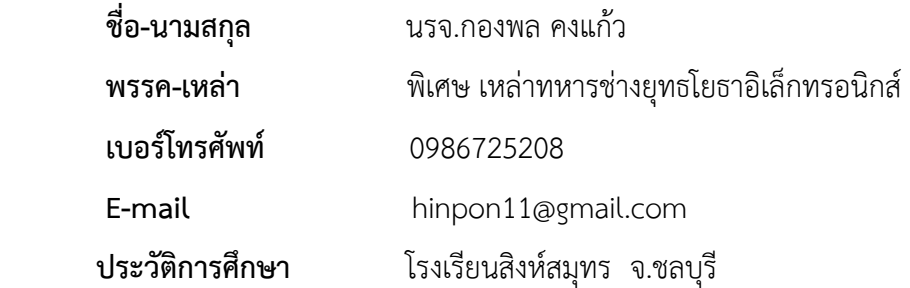

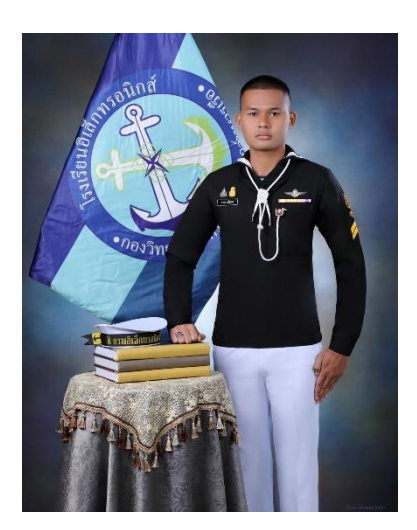

 **ชื่อ-นามสกุล** นรจ.ศิวกร ศรีเสมอ  **พรรค-เหล่า** พิเศษ เหล่าทหารช่างยุทธโยธาอิเล็กทรอนิกส์  **เบอร์โทรศัพท์** 0934458868  **E-mail** fordyouza285@gmail.com  **ประวัติการศึกษา** โรงเรียนกมลาไสยจ.กาฬสินธุ์

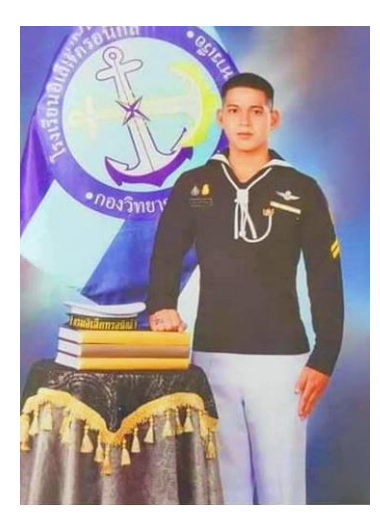

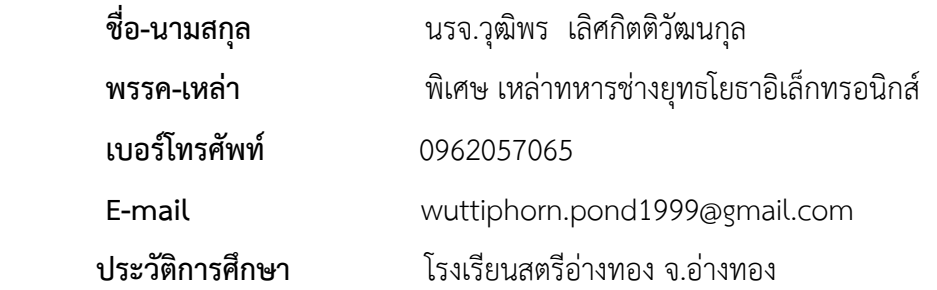